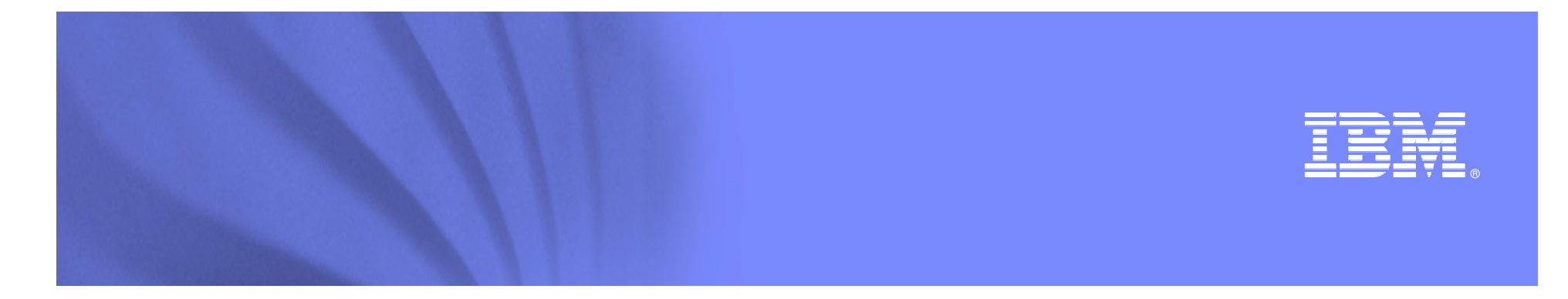

### **IBM Service Management**

**Philippe ASTIERTivoli Technical Sales**

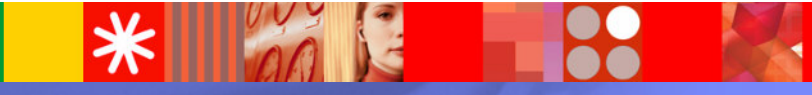

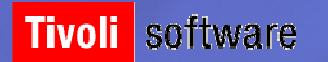

© 2008 IBM Corporation

### IBM Software Group | Tivoli software

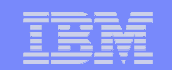

### **Qu'est-ce que IBM Service Management ?**

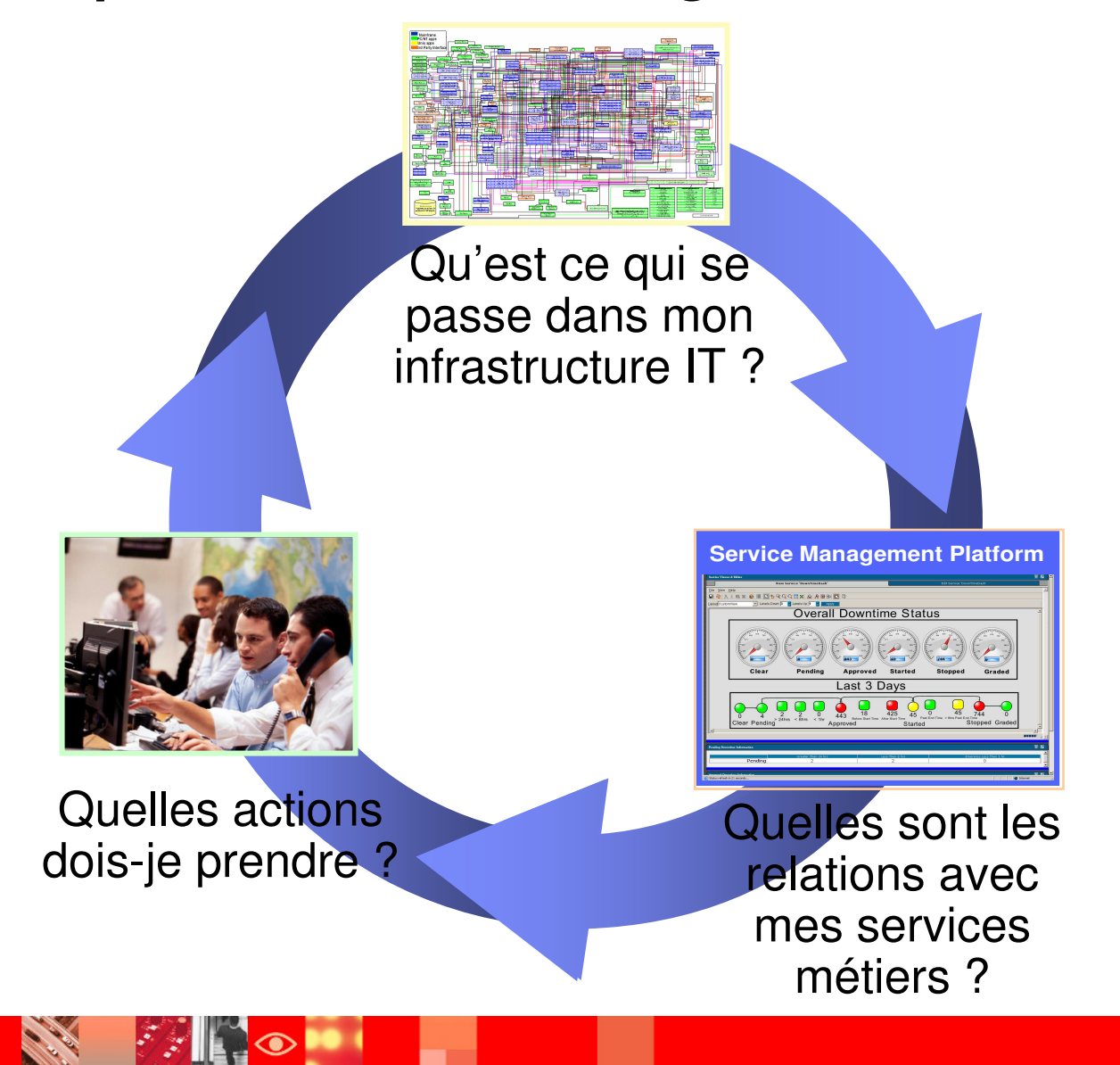

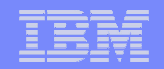

# **IBM Service Management – Les possibilités**

### Qu'est ce qui se passe dans mon infrastructure IT ?

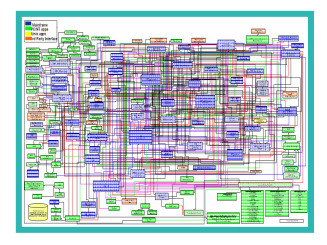

- $\blacksquare$ Server monitoring
- $\overline{\phantom{a}}$ Storage monitoring
- Ī. Network monitoring
- × Data monitoring
- $\overline{\phantom{a}}$ Application monitoring

 Quelles sont les relations avec mes services métiers ?

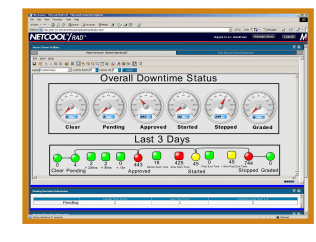

- $\mathcal{L}_{\mathcal{A}}$ Dashboard
- Business service management
- $\blacksquare$  Service level management
- $\overline{\phantom{a}}$  Infrastructure and application discovery and mapping

### Quelles actions devons-nous prendre ?

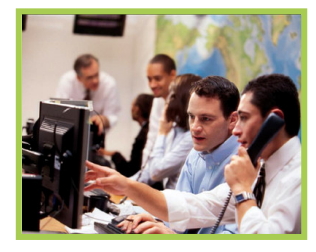

- $\overline{\phantom{a}}$ System reconfiguration
- $\mathcal{L}_{\mathcal{A}}$ Data restore
- User identity provisioning
- System and application restart
- **Infrastructure** deployment

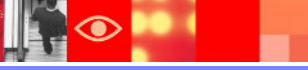

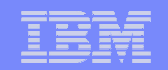

# **IBM : Un Positionnement Unique**

# **IBM Maximo**

### **IBM Maximo EAM**

**IBM Maximo for Life Sciences**

**IBM Maximo for Nuclear Power**

- **IBM Maximo For Oil and Gas**
- **IBM Maximo For Transportation**
- **IBM Maximo For Utilities**

# **IBM Service Management**

- **IBM Tivoli Service Request Mgt**
- **IBM Tivoli Asset Mgt for IT**

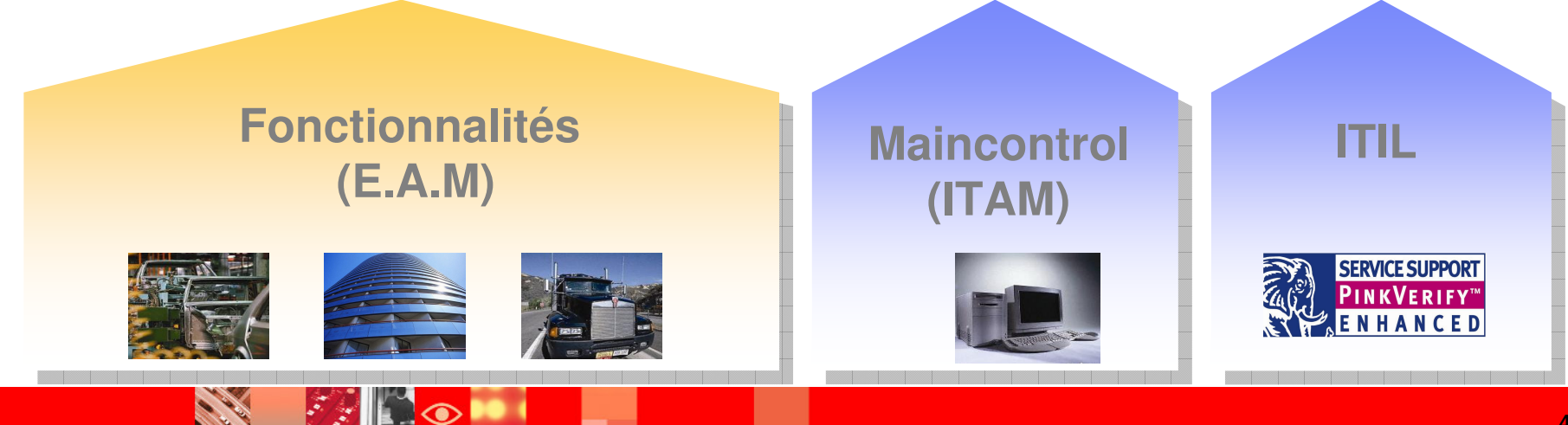

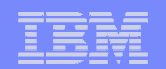

### **Intégration des composants**

**CARL ROAD** 

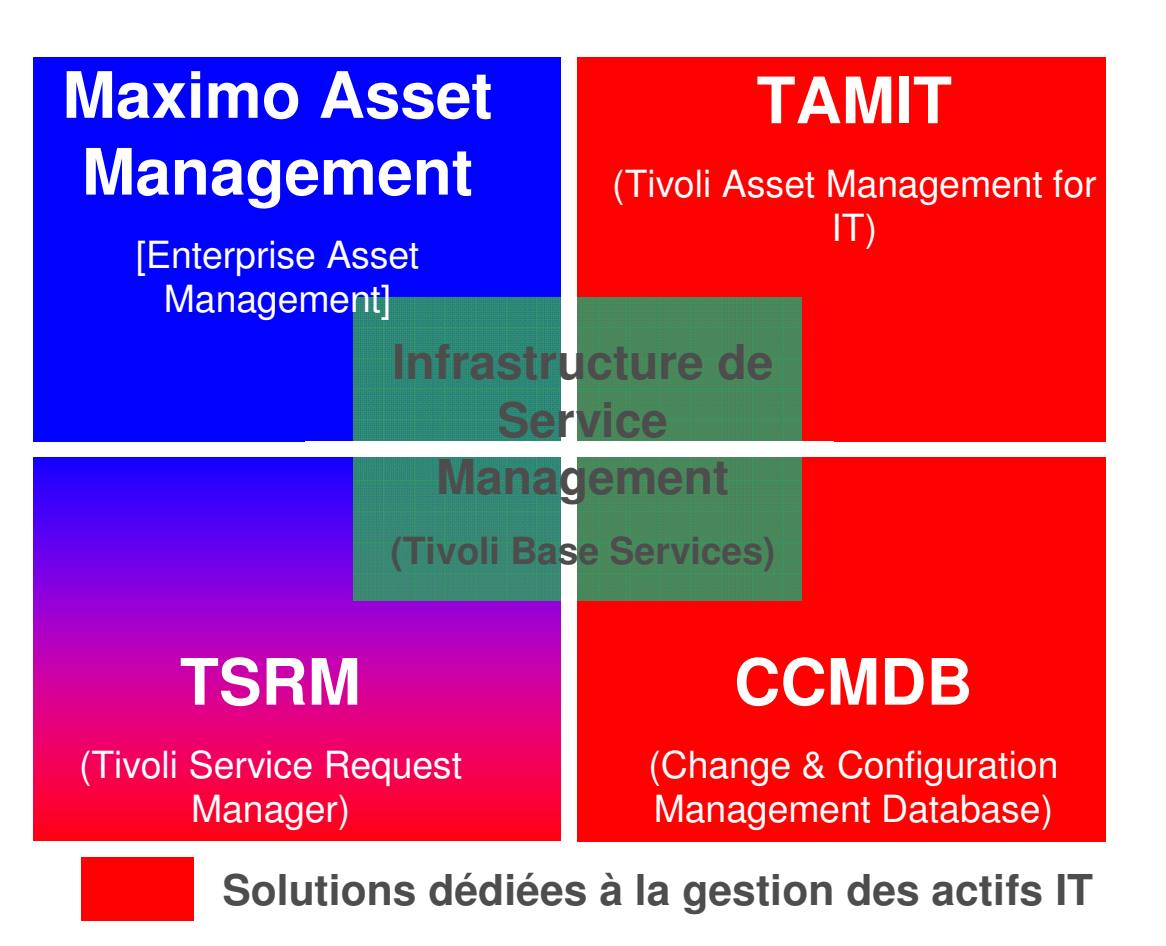

**Solutions dédiées à la gestion des actifs Industriels, Bâtiments, Flotte d'engins**

### IBM Software Group | Tivoli software

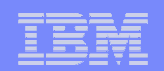

### L'Étendue IBM Service Management

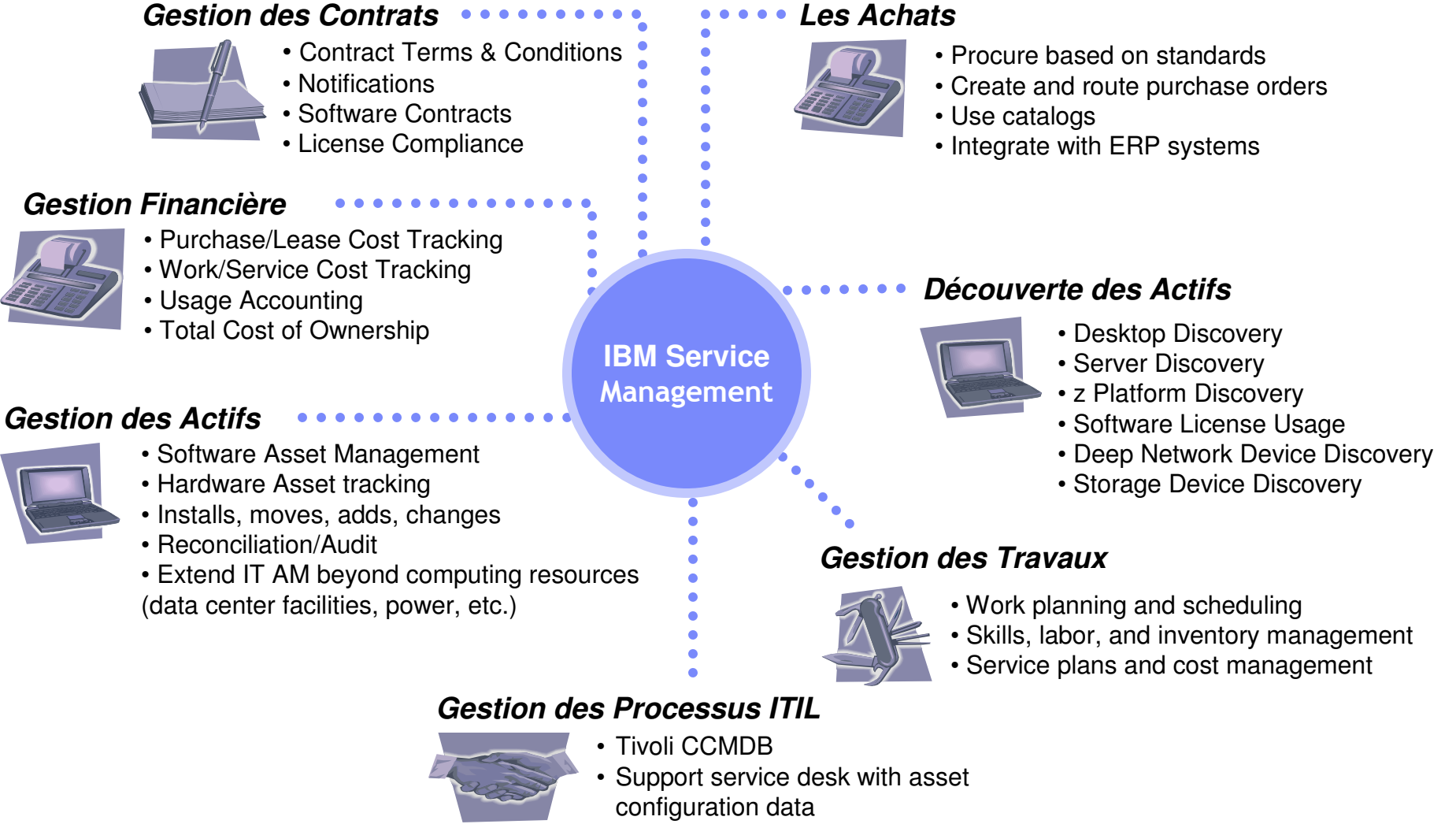

• Service Impact Management

### IBM Software Group | Tivoli software

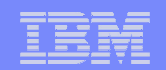

### **Le lien entre tous les acteurs de l'entreprise**

**IT Managers** can see how to streamline inventory and resources across the organization**Software Asset** 

> **Managers** can see how to optimize licensing to avoid over/under-purchasing and mitigate compliance risk

**Financial Managers** can see the entire inventory and analyze return on assets for financial reporting

> **Risk Managers** can see asset detail to ensure regulatory compliance and mitigate risk

**Contract Managers** can see asset related contracts; negotiate vendor T&Cs and monitor supplier performance

> **Maintenance Managers**can see job plans enabled by availability of information to increase

asset capacity

**Hardware Asset Managers** can see lease and maintenance status and when to plan for upgrades

**Service Desk Technicians** can see asset data to streamline service request handling and expedite incident & problem resolution

**Purchasing Managers** can

see costs and orders enterprise-wide for price comparisons, discounting, standardization and order tracking

**Facilities Managers**

 can see assets in the Data Center to optimize power consumption and reduce unplanned outages

**Operations Managers** can see asset conditions in sufficient detail to improve asset utilization & performance

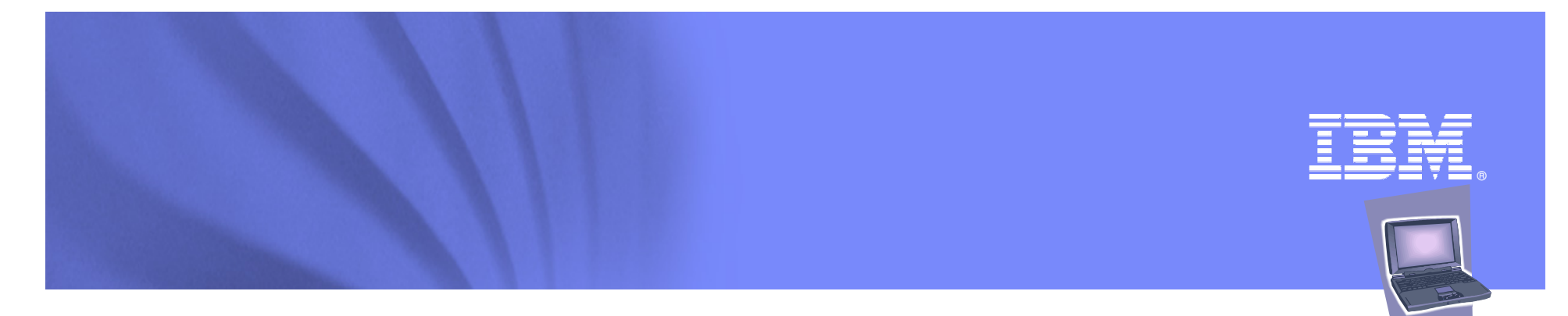

### **Gestion desÉvénements, Demandes, Incidents, Problèmes**

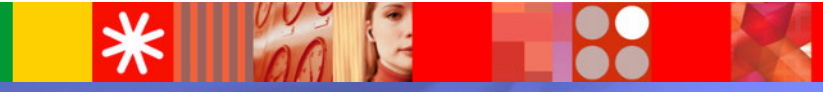

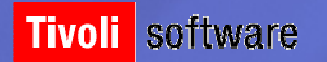

© 2008 IBM Corporation

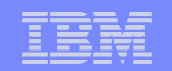

### **Service Request Management – L'étape prochaine**

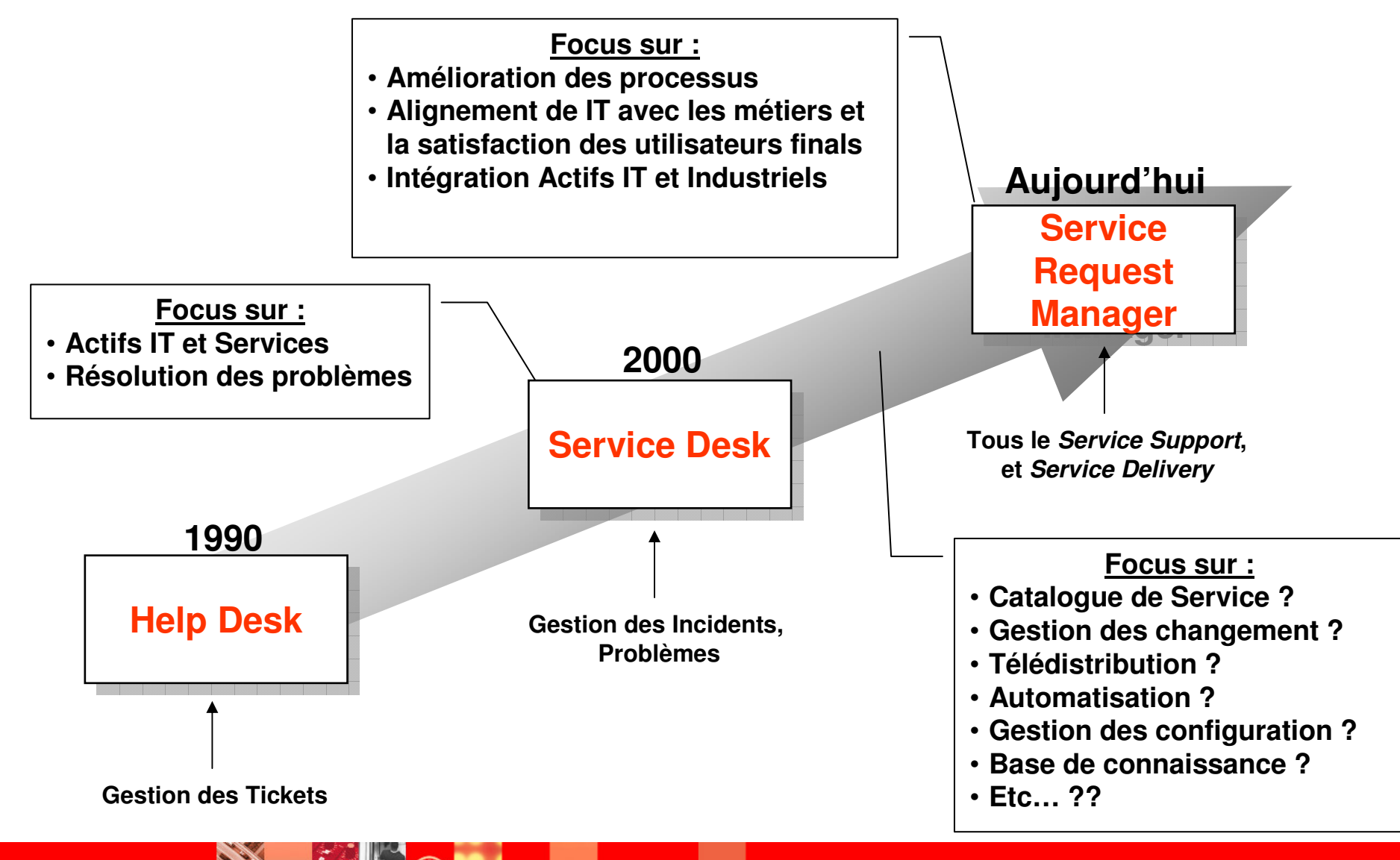

 $|\bullet|$ 

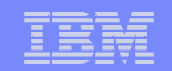

### **Configuration Management - ITIL Best Practice**

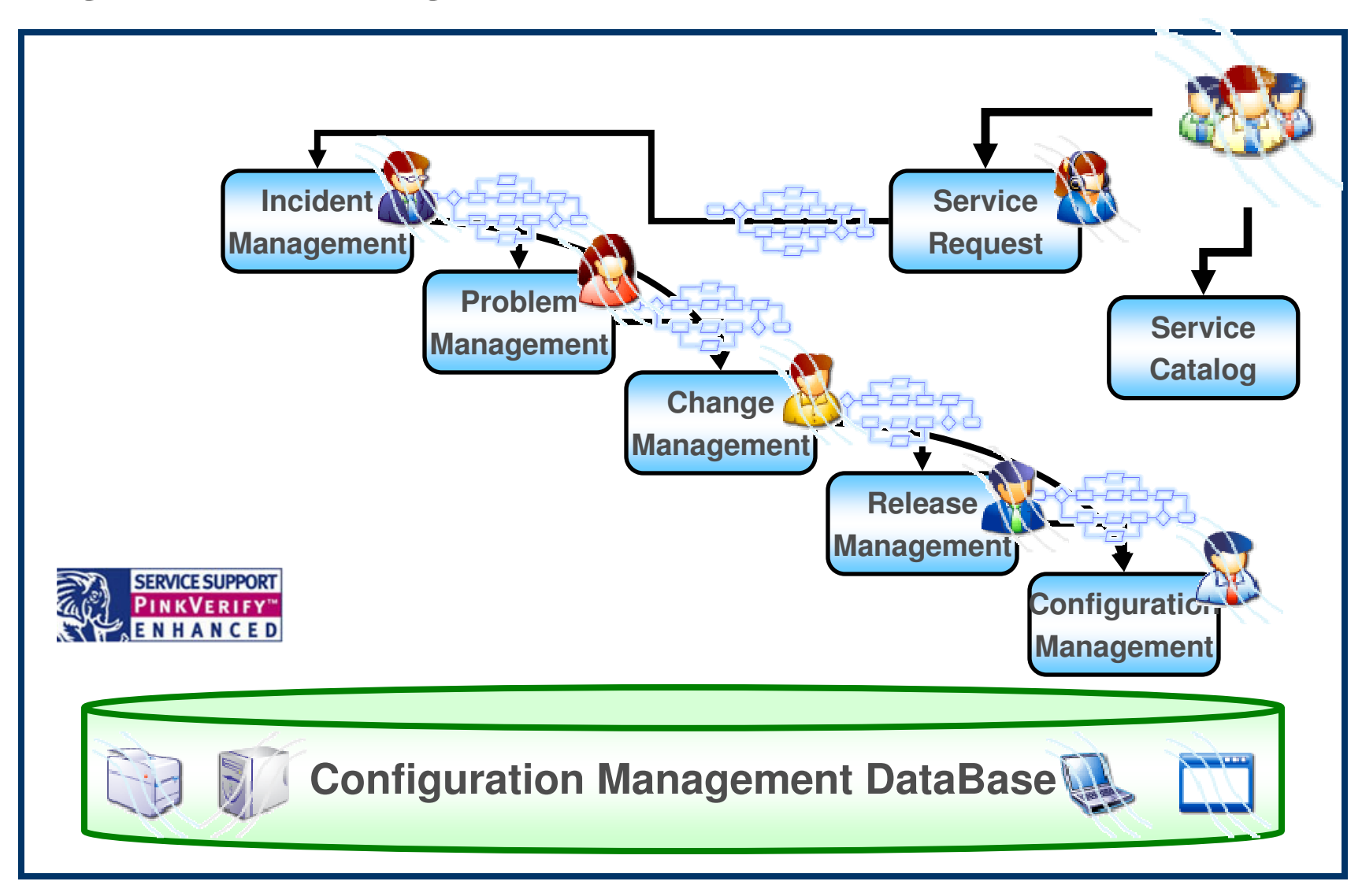

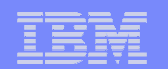

# **Le Catalogue de Service**

- **Gestion des services**
- **Intégration des processus**
- **Automatisation**
- Flexible
- **Interface avec la Messagerie d'Entreprise**

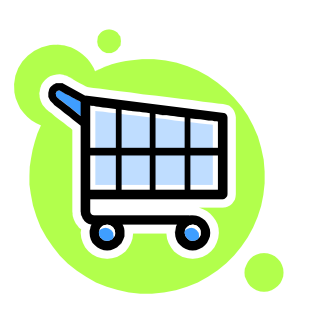

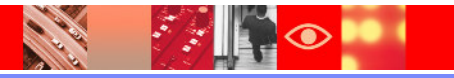

### **Le Catalogue de Service**

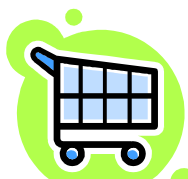

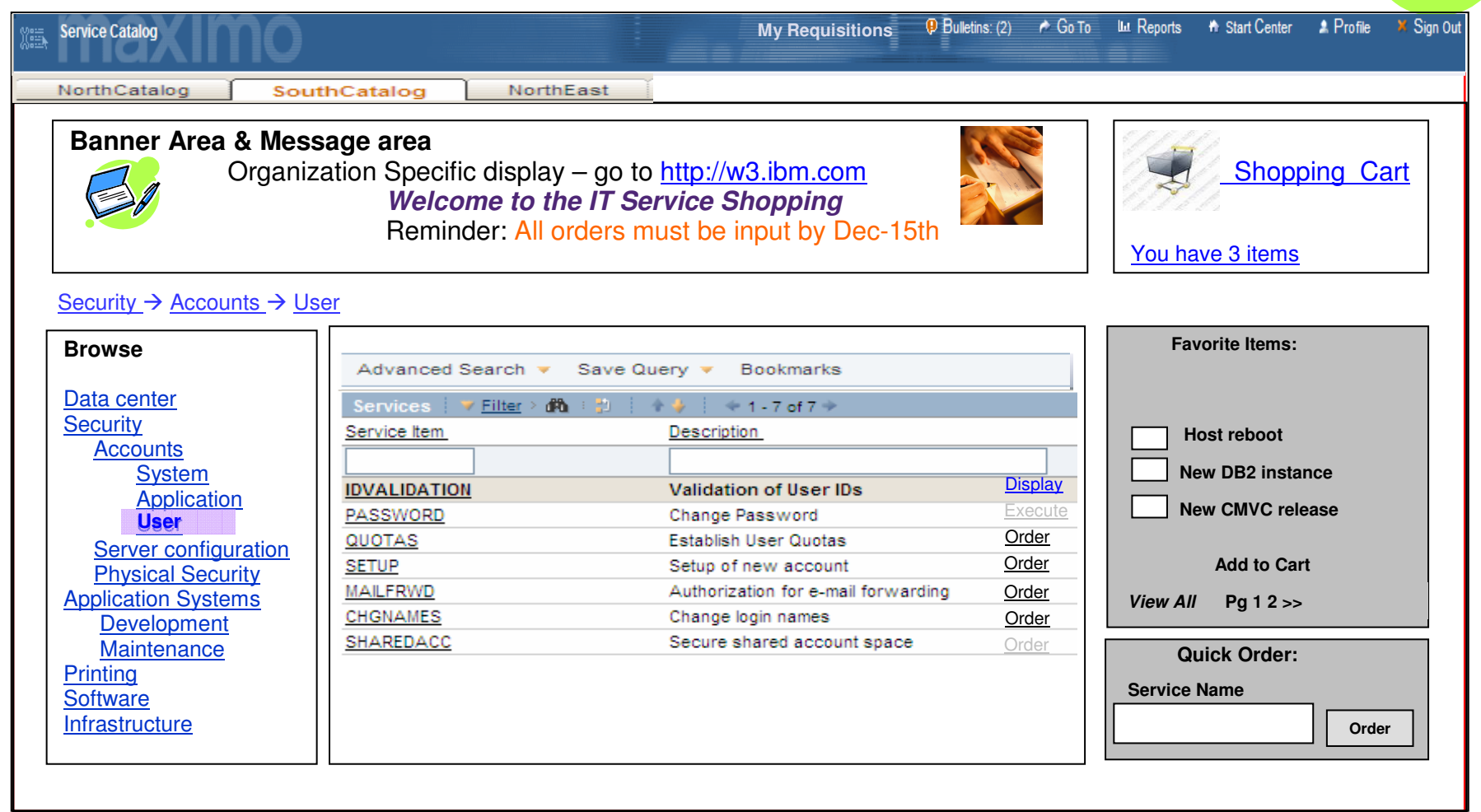

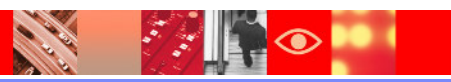

### **Le Centre de Services**

- Le "Self Service"
- $\mathcal{L}_{\mathcal{A}}$ Recherche de Solutions / Les FAQs
- Création d'une Demande de Service
- Voir le Statut de la Demande de Service
- $\Box$ Interface Simplifié pour l'Utilisateur Final
- **Interface avec la Messagerie d'Entreprise**

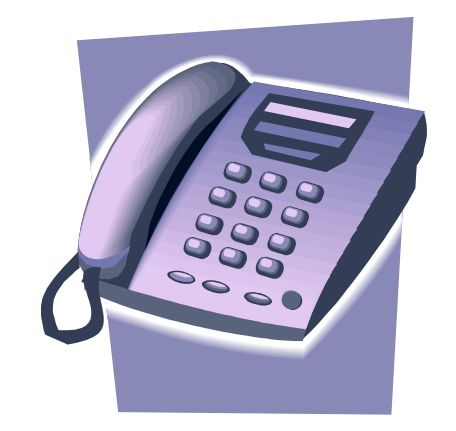

### IBM Software Group | Tivoli software

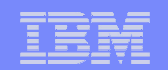

### **Gestion de la Demande de Service**

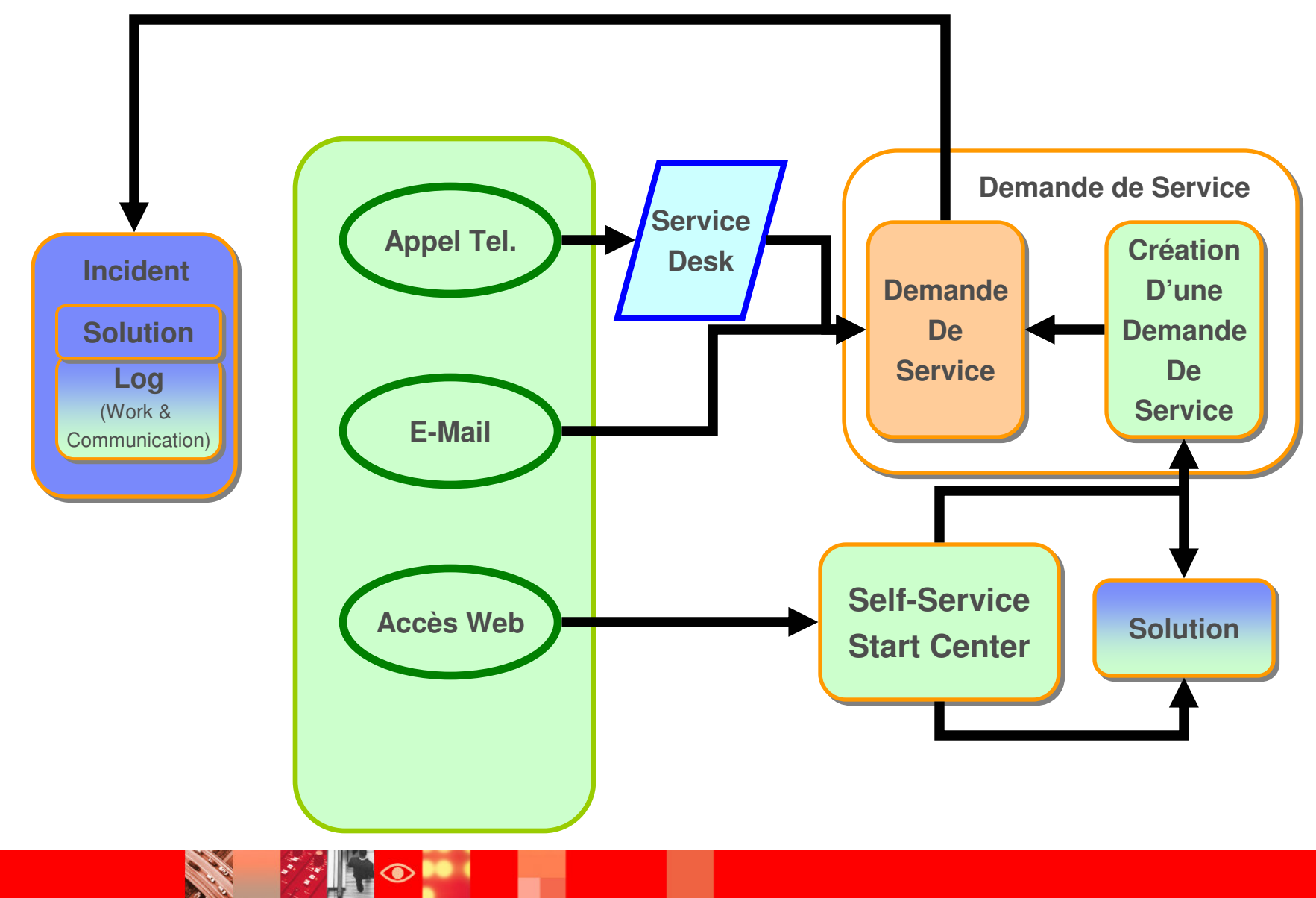

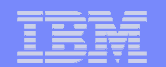

**15**

### **Demande de Service**

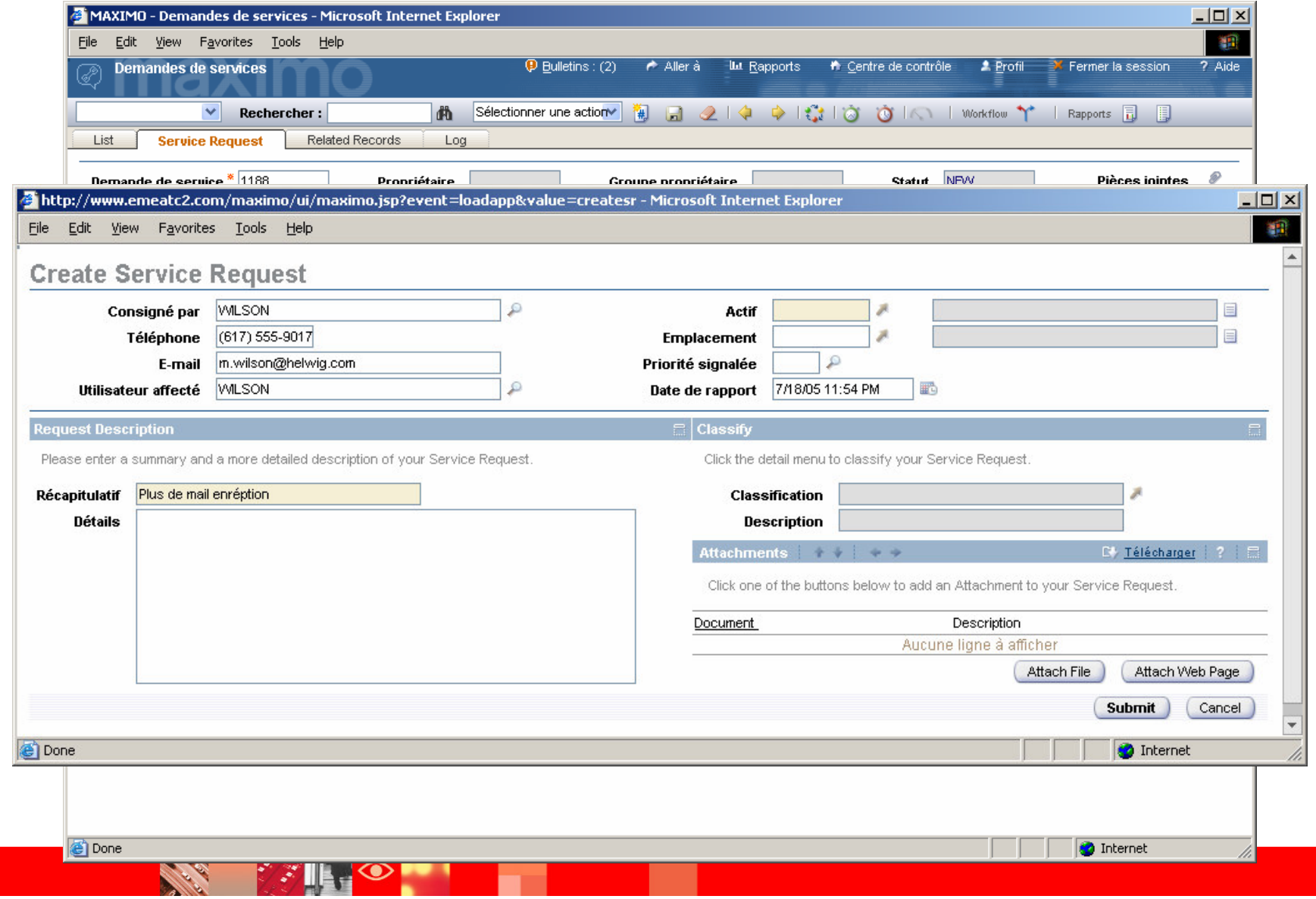

### **Gestion des Incidents**

- **Application des Incidents**
- **Indentifier et Classer les Incidents**
- **Fonction de Gestion du Service Support**
- **Recherche des Solutions**
- $\mathbb{R}^n$ Répartition de la charge

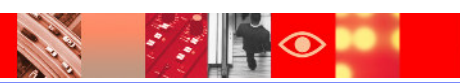

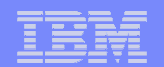

### **Gestion des Incidents**

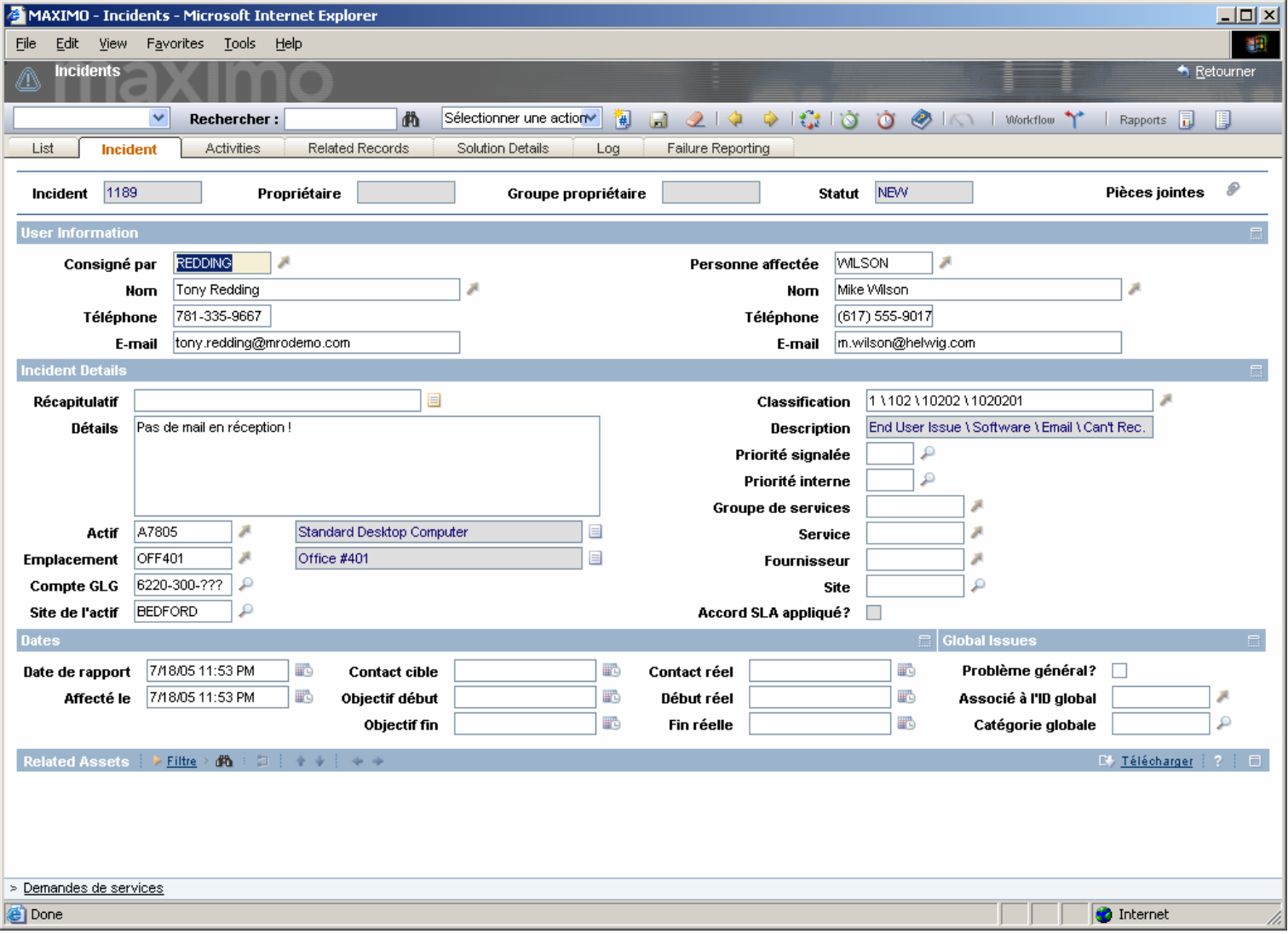

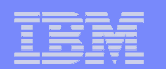

### **Gestion des Problèmes**

- **-** Application Problème
- $\mathcal{L}_{\mathcal{A}}$ Identifier et Classer les Problèmes
- **Transition entre Problèmes et** Erreurs Connues
- **Recherches et Diagnostic**
- **Création de Solutions Lorsque la** Cause et la Résolution sont Identifiées

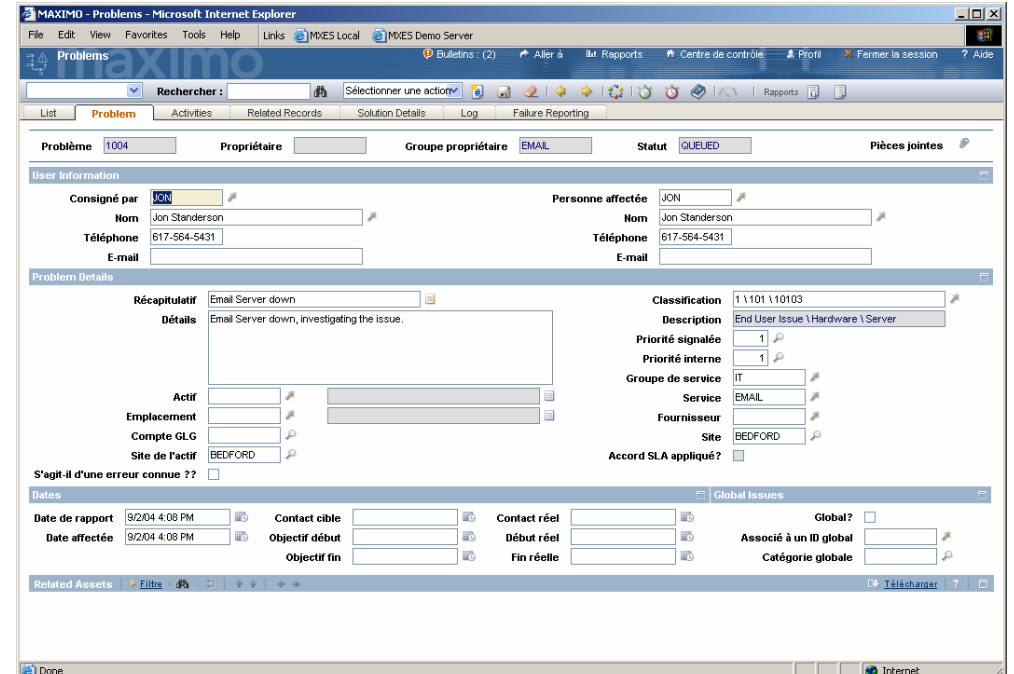

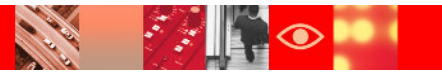

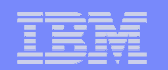

### **Gestion de la Base de Connaissances**

- **-** Application Solution
- × Identifier et Classer les Solutions
- $\mathcal{L}_{\mathrm{eff}}$ Gestion des Erreurs Connues
- Solution de Contournement
- Création de la Solution lorsque la Cause et la Résolution sont Identifiées

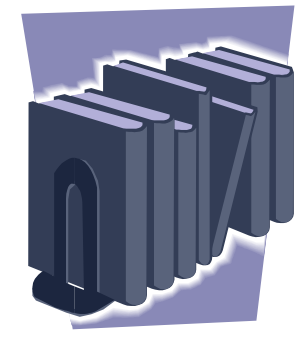

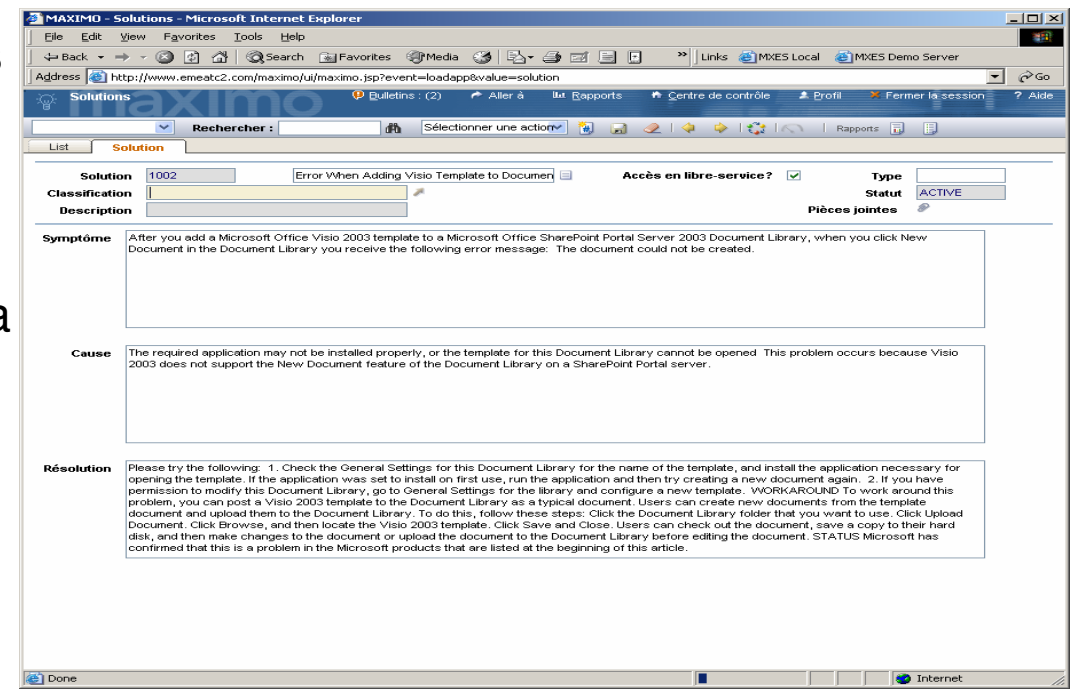

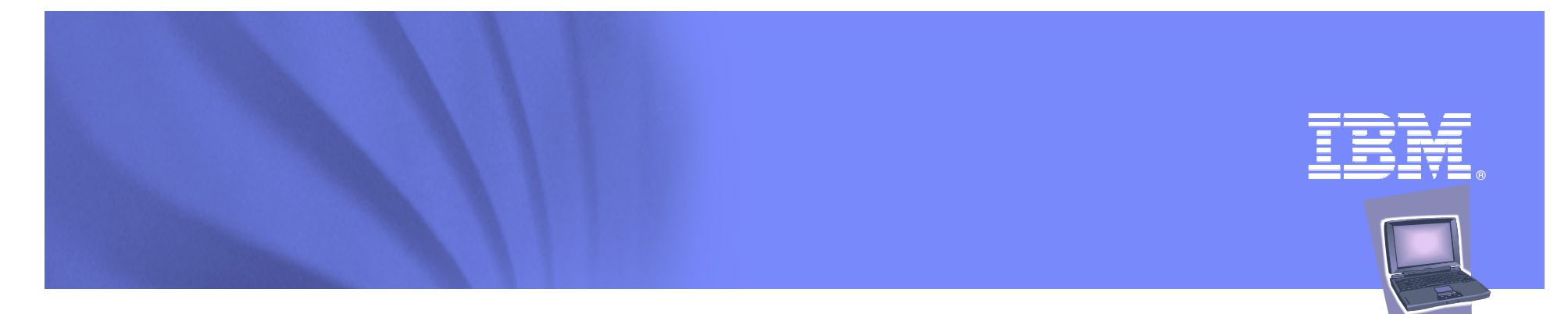

### **GestionConfiguration, Changement, Release**

### **SERIES**  $*$   $*$   $*$

**Tivoli** software

© 2008 IBM Corporation

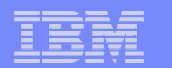

### **La Gestion des Changements et des Releases**

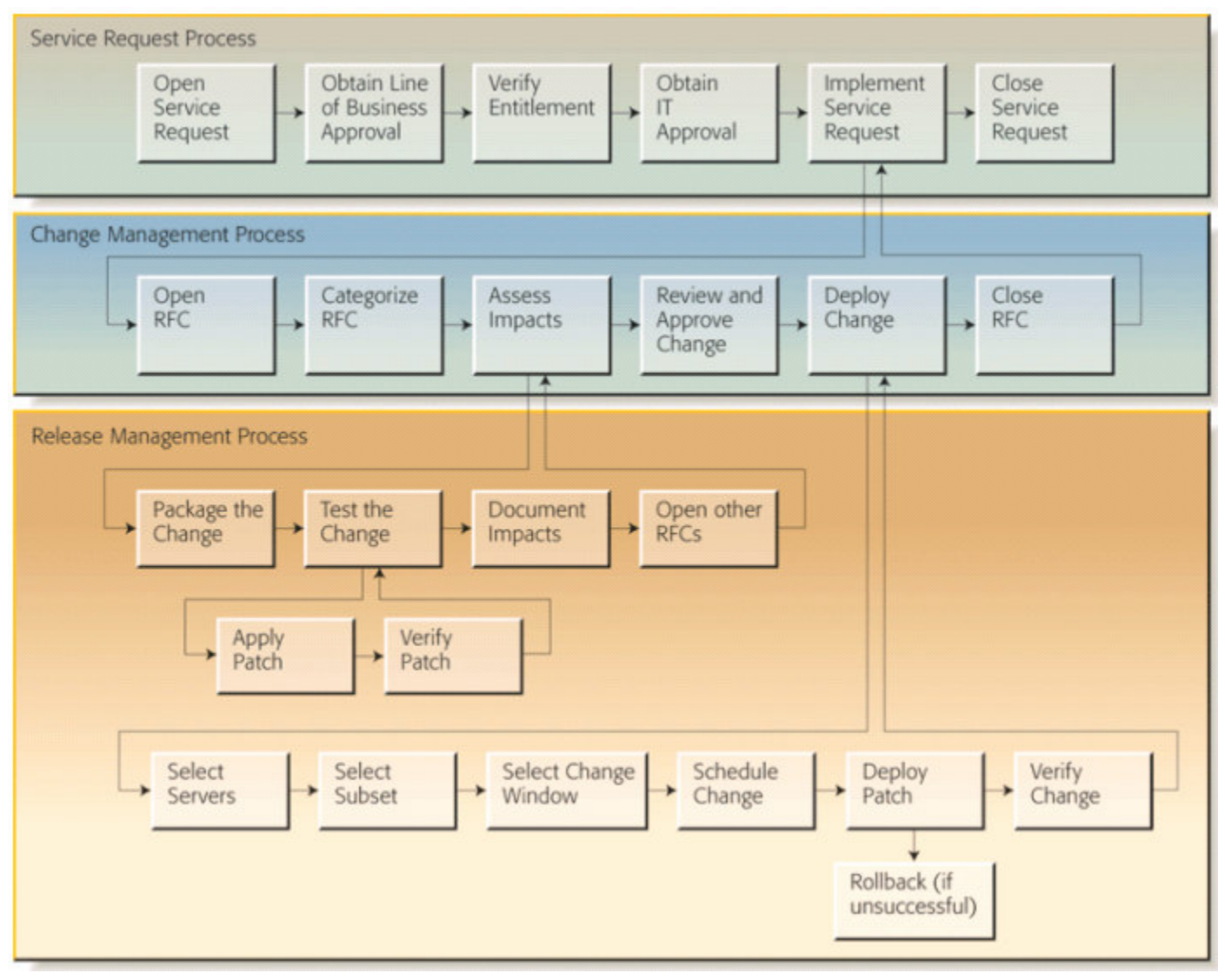

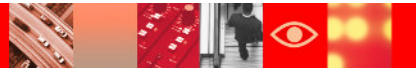

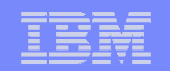

### **La Gestion des Changements et des Releases**

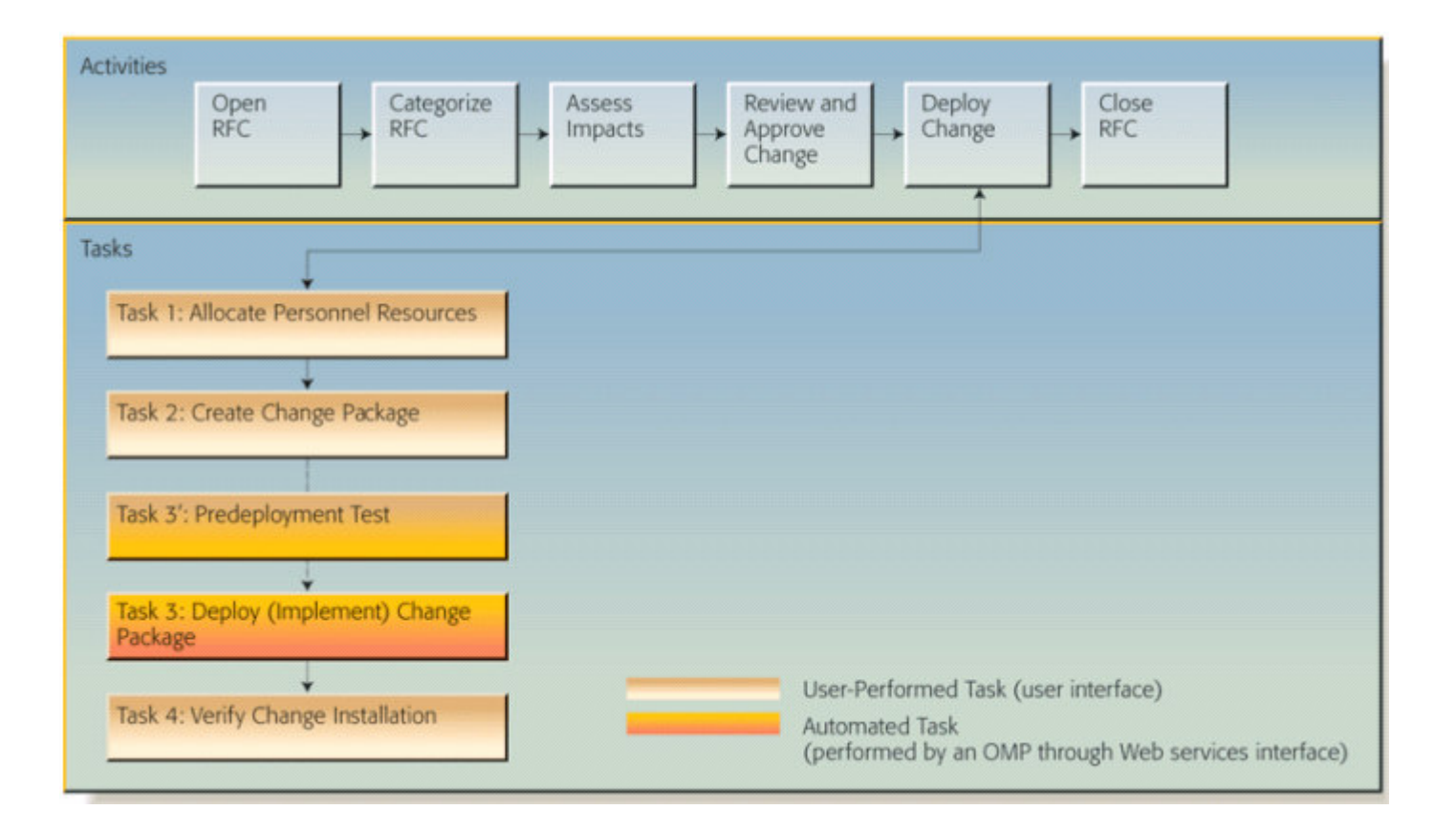

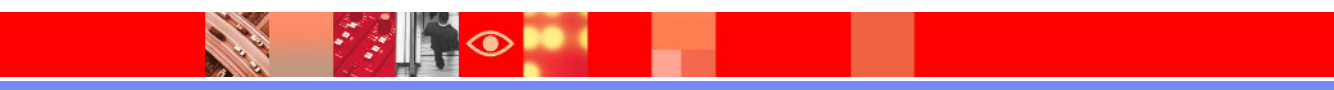

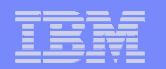

### **Gestion des Changements**

- **Application Changement**
- $\mathcal{L}_{\mathcal{A}}$  Identifier et Classer les Demandes de Changement
- **Coordination et Planification**
- Déplacement des Actifs et **Modifications**
- **Circuit de Validation**

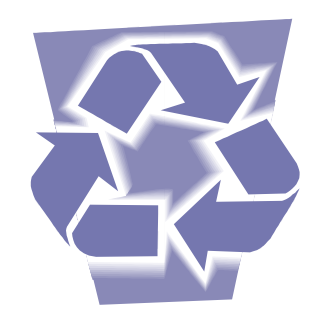

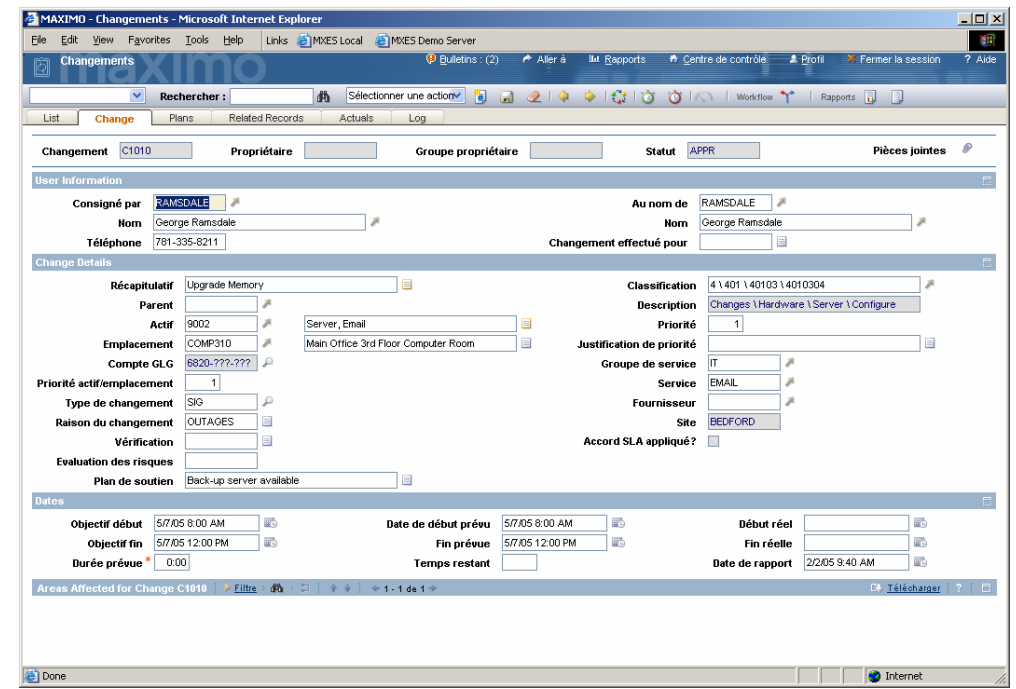

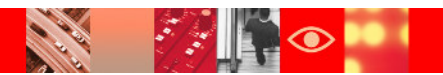

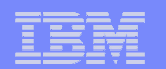

### **Gestion des Releases**

- **Application Release**
- $\mathbf{r}$  Identifier et Classer les Mises en Production
- **Coordination et Planification**
- **Lancements Importants de** Logiciels
- Gestion des DSL et DHL

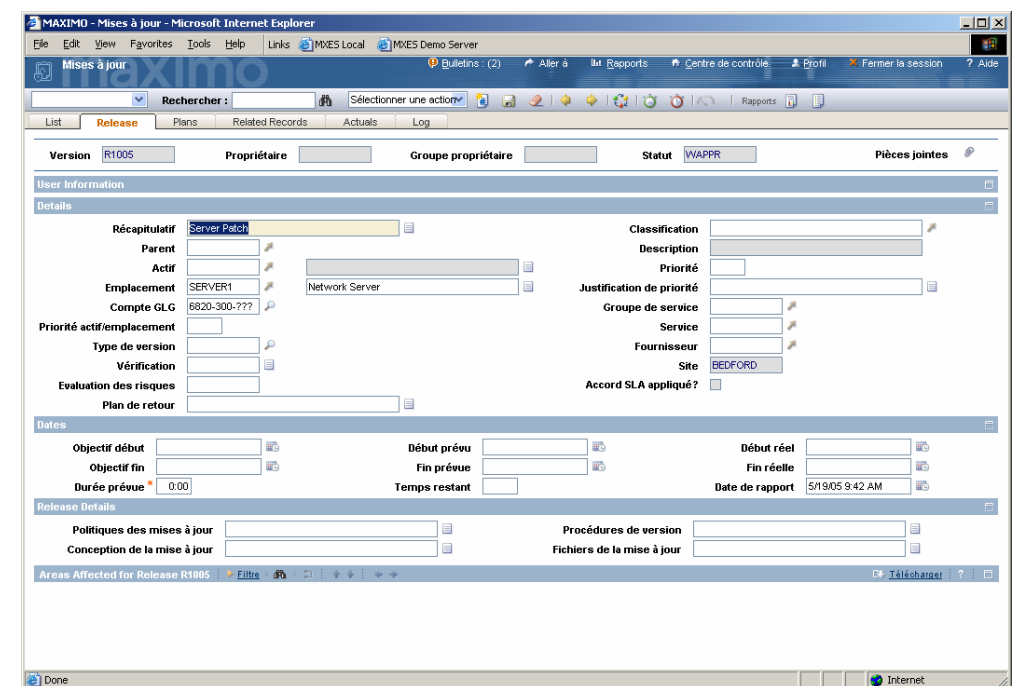

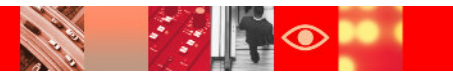

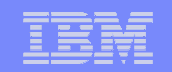

### **Comment je peux modifier mon service métier ?**

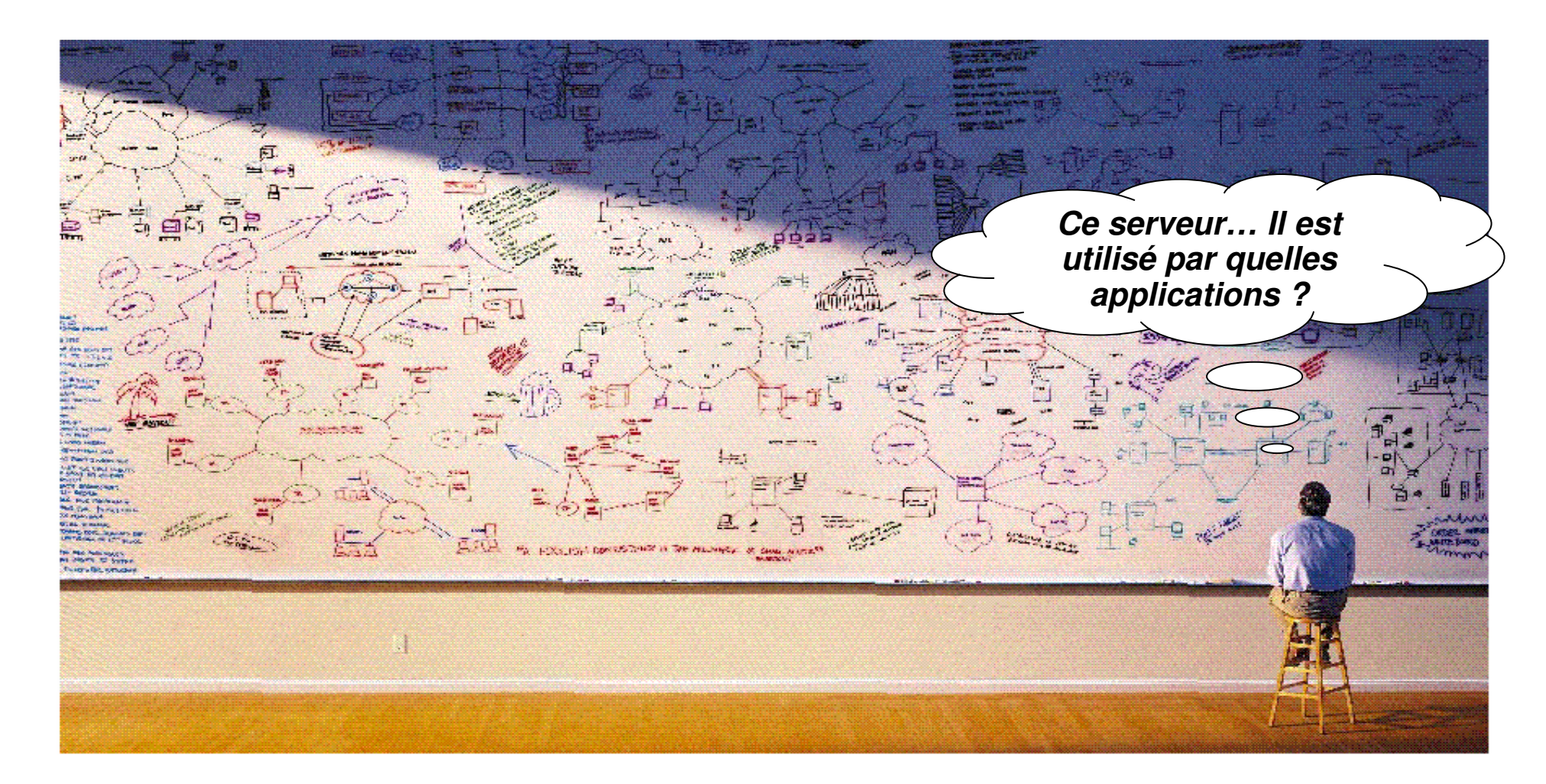

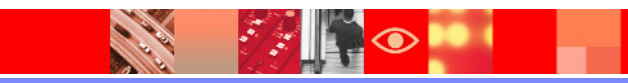

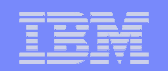

## **Découverte et cartographie des éléments IT**

- $\mathcal{L}_{\mathcal{A}}$  Points clés
	- Comprendre ce que vous avez
		- TADDM effectue une découverte complète et classe l'information :
			- Sur les applications incluant leurs dépendances
			- Sur les serveurs qui hébergent les applications
			- Sur les réseaux (routers, switches, etc)
	- Comprendre comment cela a changé
		- TADDM suit les changements dans les applications
			- Les représentent sur des cartes
			- Fournit les informations dans des rapports à la demande
	- Comprendre ce qui a été impacté
		- TADDM peut vous décrire quels groupes ou quelles applications ont étéconcernés.
		- $\bullet$  TADDM a des interfaces d'intégration avec les autres outils de gestion de la production.

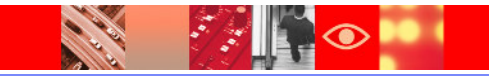

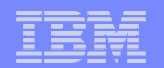

### **Avec TADDM vous pouvez :**

- ×. Maintenir une vue 'Authorized' des CIs
	- Niveau de détail à gérer
	- Un CI est promu à l'état Authorized
	- Des Standards peuvent être établis
- $\mathcal{L}_{\mathcal{A}}$  Reports/Queries
	- Comparer Authorized <sup>à</sup> Actual
	- Comparer Standard à Actual
		- Cibler le software maquant (où dois-je installer tel agents…)
		- Cibler les écarts de configuration (quelqu'un a modifié quelque chose en dehors du processus de changement / RFC)
- **Service Desk, Process Managers, etc.** 
	- Interactions avec les CIs authorisés
- $\mathcal{L}_{\mathcal{A}}$ Lancement contextuel de vues de configuration

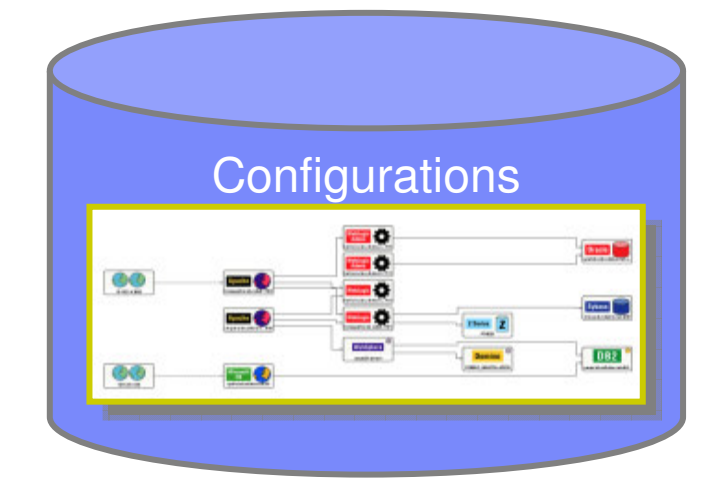

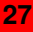

### **Discovery Sensors**

#### **Web Servers**

- Apache 1.x, 2.x
- iPlanet 4.x
- iPlanet/SunOne 6.x
- IIS 5.x, 6.x
- IBM HTTP Server 6.x

#### **Application Servers**

- WebSphere 4.x 5.x. 6.x (Incl. SOA)
- WebLogic 5.x, 6.x, 7.x, 8.x
- JBoss 4.x
- Apache Tomcat 4.x, 5.x
- Lotus Domino 6.0, 6.5
- Oracle Application Server 10.1.3+

#### **Messaging Servers**

– MQ Series 5.3/6.0

#### **Databases**

- Oracle 8.x, 9.x, 10g/I
- Sybase ASE 12.x
- Sybase IQ 12.x
- DB2 7.x, 8.x
- MS SQL 2000
- PostGres SQL 7.x, 8.x
- MySQL 4.x

#### **Windows Custom Server Templates**

- Remote Registry Service
- Print Spooler Service
- Compaq Insight Mgr Service
- Other Compaq Agents
- Dell OpenManage Agents
- Symantec Anti-virus
- Windows Built-in Servers

#### **Routers and Switches**

- Cisco Routers IOS10.3+
- Cisco Switches IOS 10.3+, CAT OS
- CiscoWorks 2000 and version 405
- Extreme Switches Summit 48/48i (vlan)
- HP Procurve Switches (SNMP supported)

#### **Firewalls**

- Cisco PIX 6.x
- Netscreen (Juniper) Firewall (5 and 20)
- Checkpoint Firewall (Nokia and Solarisinstalls)

#### **Load Balancers**

- Alteon Load Balancer 3.0+ (SNMP, port, vlan)
- F5 Big IP Load Balancer (SNMP, port, vlan)

#### **Storage Devices**

- HBAs (Storage Volumes and File Systems onthe Host)
	- Emulex HBAs
- Qlogic HBA (Linux)
- Brocade Switches (SNMP supported)
- Disk Arrays, SAN switches (via TPC)

#### **Supported Hosts/OS**

- System P HMC 5.2.1, 6.1/VIOS 1.2.1,1.3
- Solaris 2.6, 2.7, 2.8. 2.9
- Red Hat Linux, Suse Linux
- AIX 4.x, 5.x
- HPUX 11.0, 11i
- Windows NT 4.0, 2000, 2003
- OpenVMS
- zOS

#### **Applications**

- Citrix 3.0/4.0 Enterprise Edition
- VMware ESX Server 3.x
- PeopleSoft
- SAP 4.6C+
- Siebel
- Netegrity

#### **Virtualized Environment**

- VMware ESX Server 3.x
- System P HMC 5.2.1, 6.1/VIOS 1.2.1, 1.3
- zOS LPARs

#### **zOS Applications**

 – CICS, IMS, DB2 for z/OS, MQ for z/OS, WebSphere for z/OS

#### **Services**

- MS Active Directory 2000, 2003
- SunOne Directory Server 5.x
- WFS (Samba) 3.x
- DNS
- LDAP

#### **Custom Server Templates**

- Collation
- 10 Anti-spyware, 12 Firewalls, 11 Antivirus
- InetDaemon
- Tideway
- CA Unicenter / BMC Patrol / Openview
- IBM Director
- JavaServer
- Oracle stray processes
- MS BizTalk
- IBM HTTP server
- Unix Built-in Servers

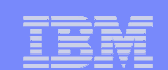

### IBM Software Group | Tivoli software

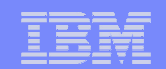

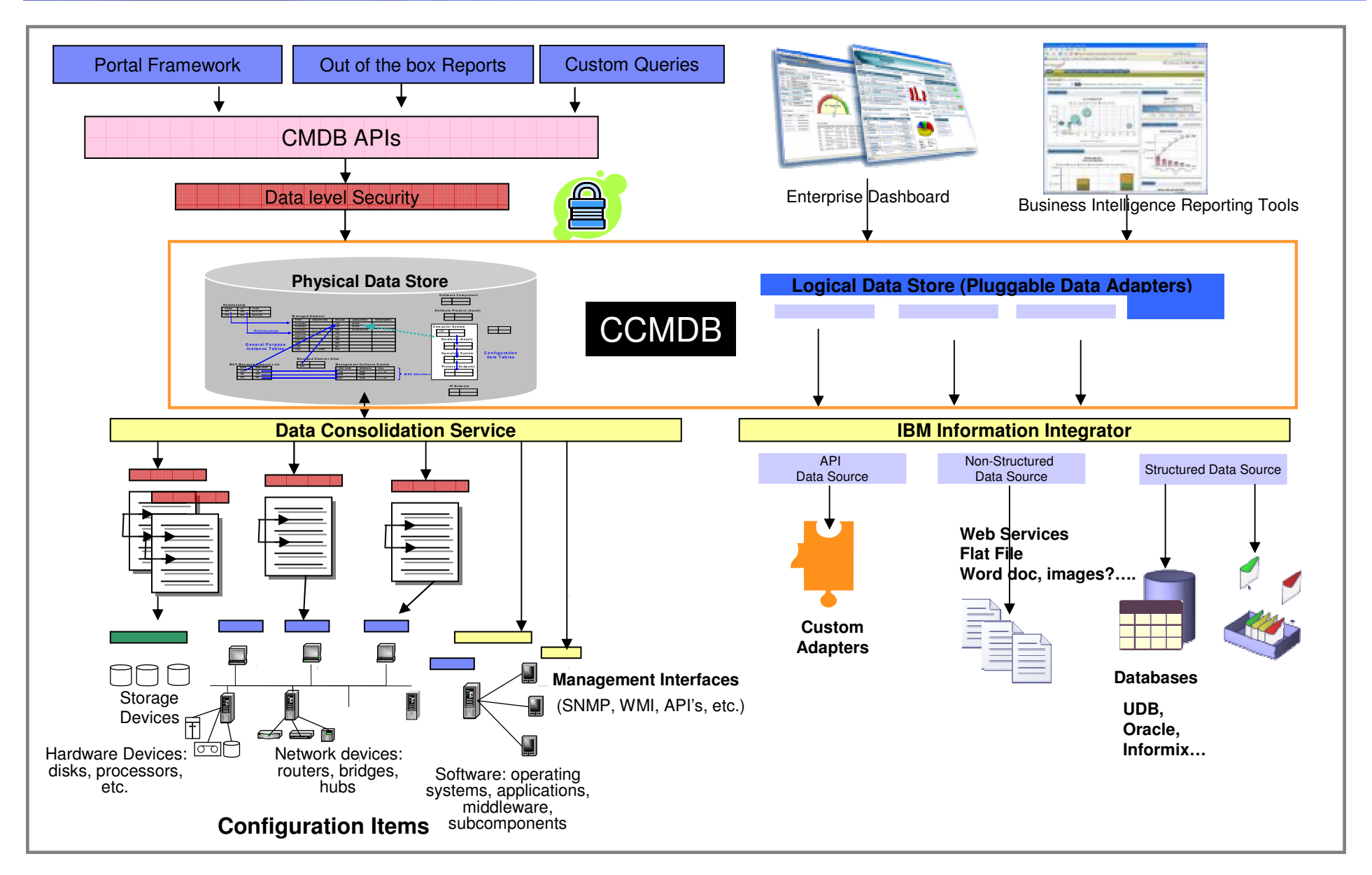

### IBM Software Group | Tivoli software

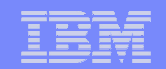

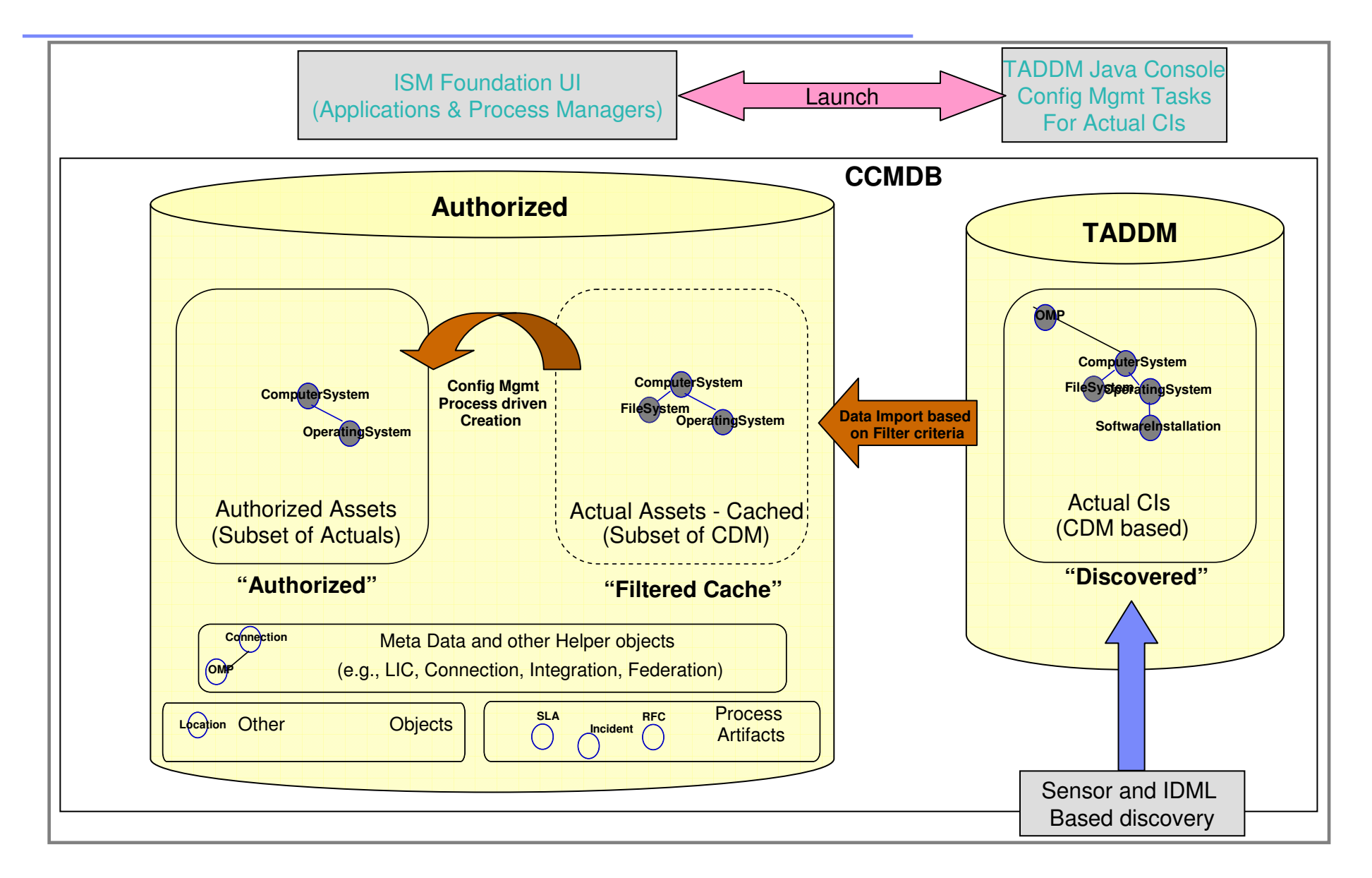

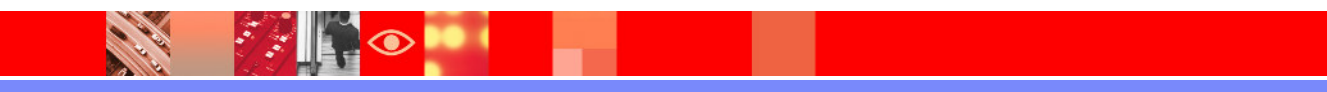

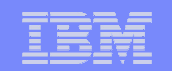

### **Réconciliation dans des CI dans Maximo**

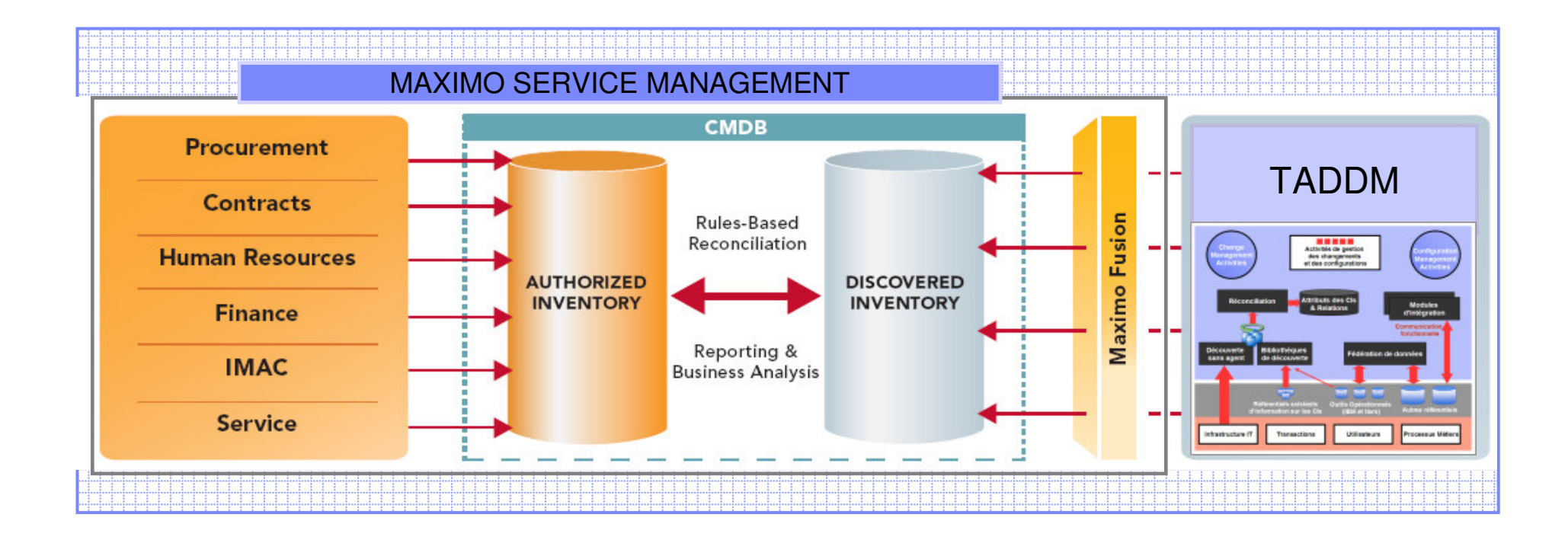

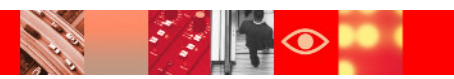

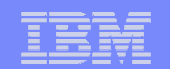

### **Définition de l'infrastructure à visualiser**

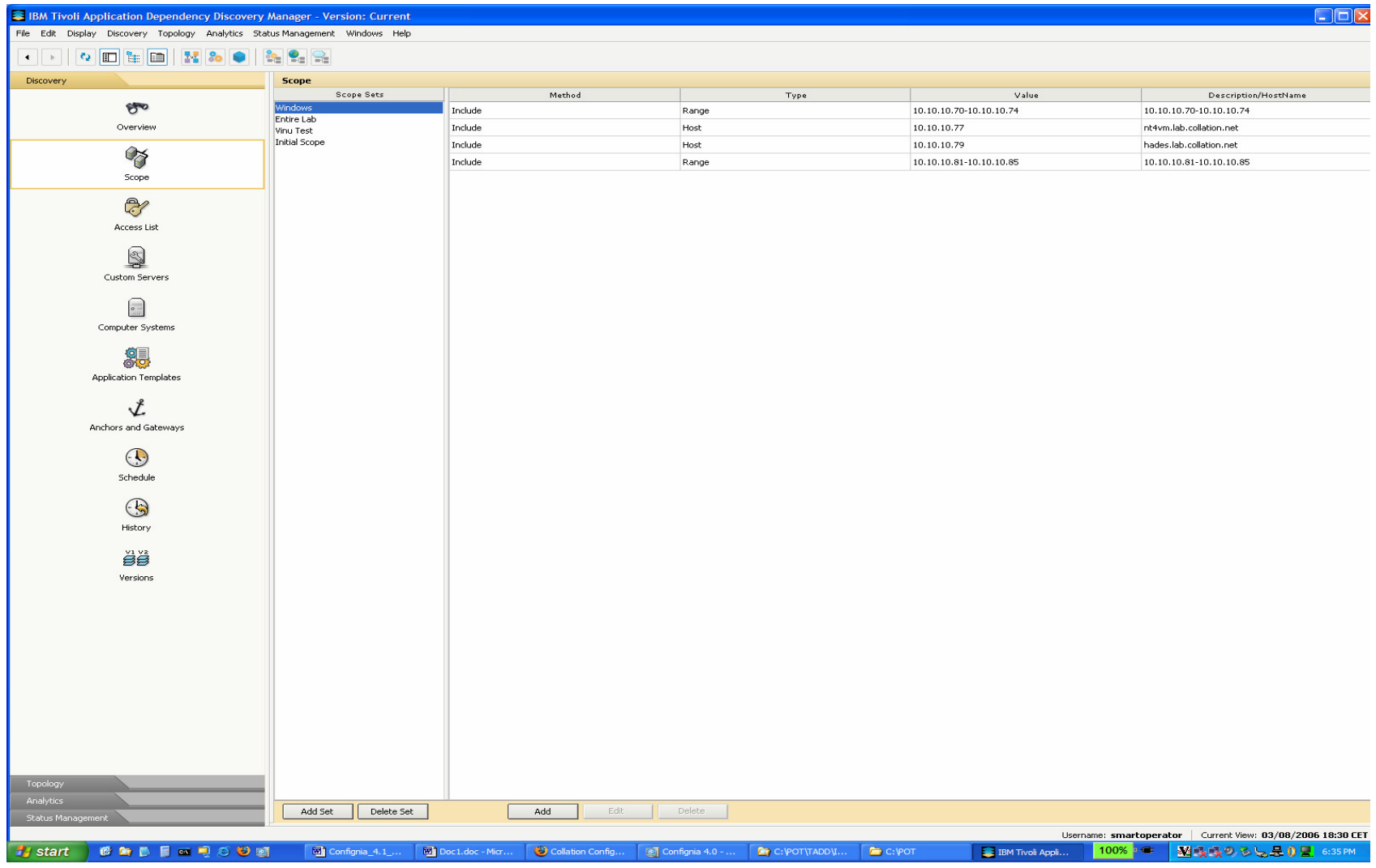

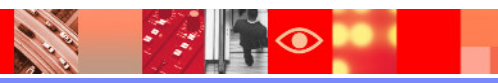

**RANGE AND REA** 

**CALL AND** 

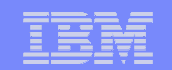

### **Visualisation et création automatique de l'infrastructure**

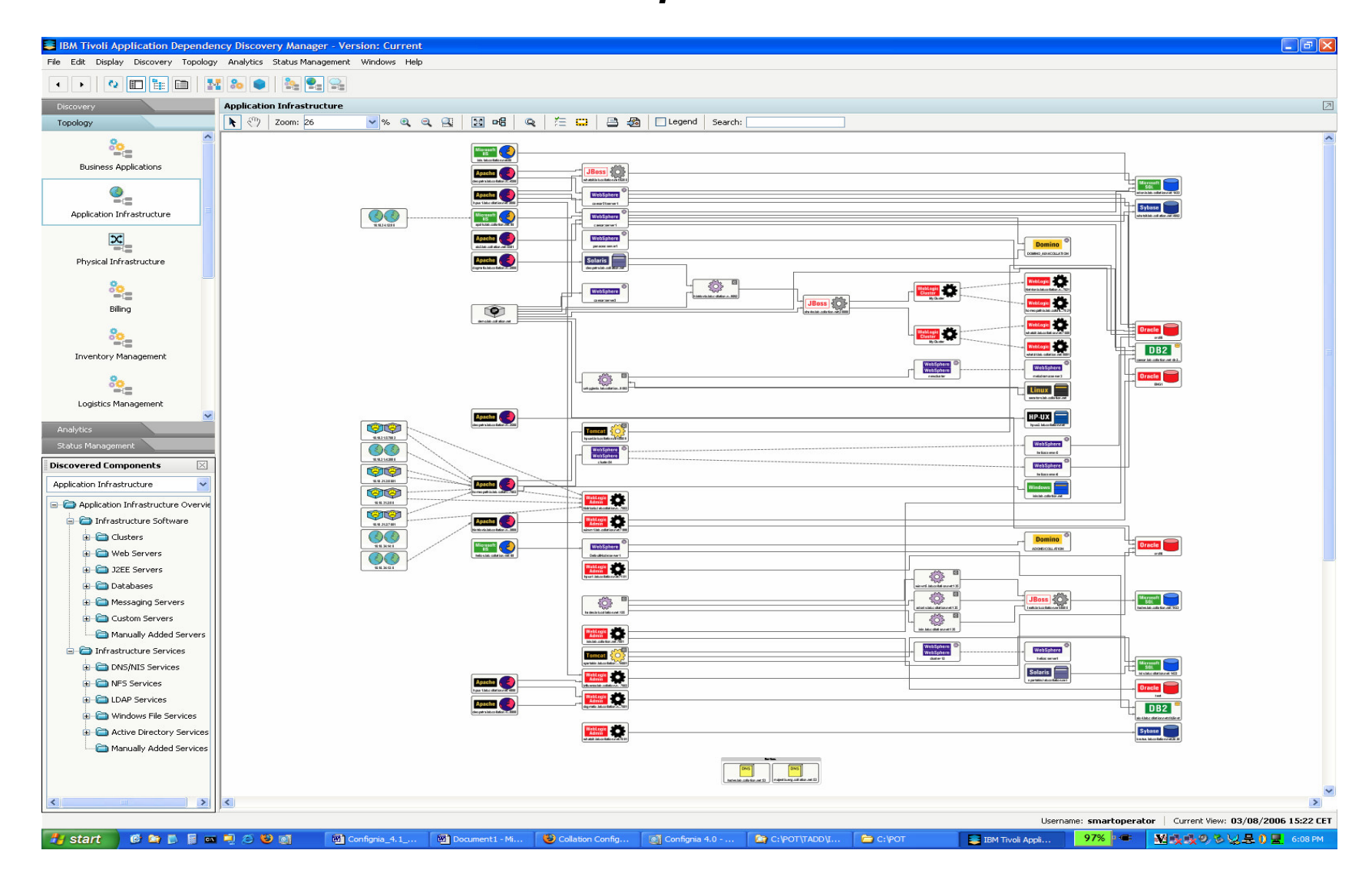

**33**

**FANOM** 

**CARL AND** 

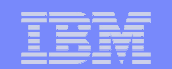

### **Visualisation d'une topologie particulière**

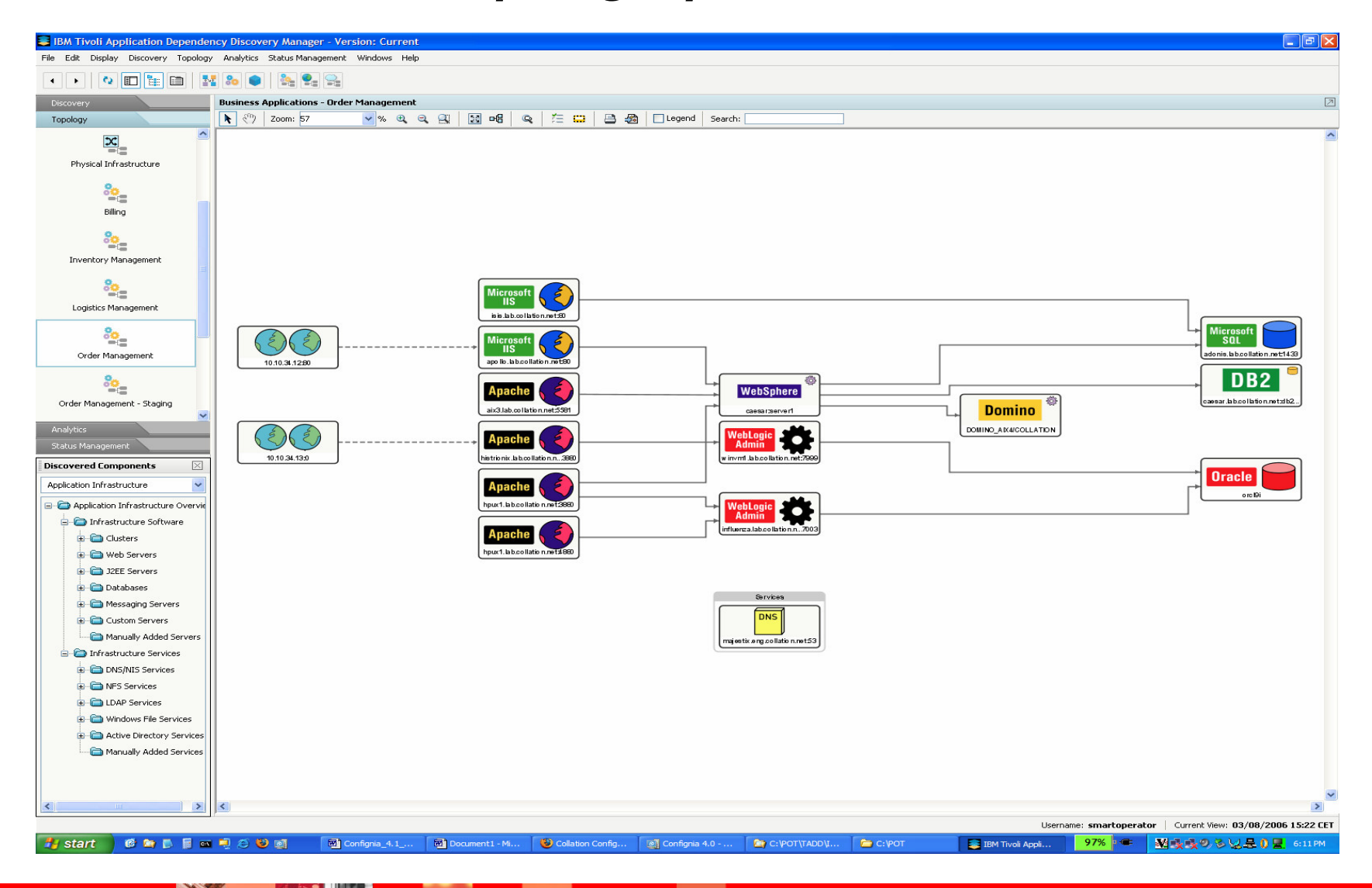

**FANO L** 

**COLLAND** 

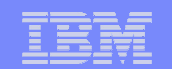

### **Cartographie des dépendances applicatives**

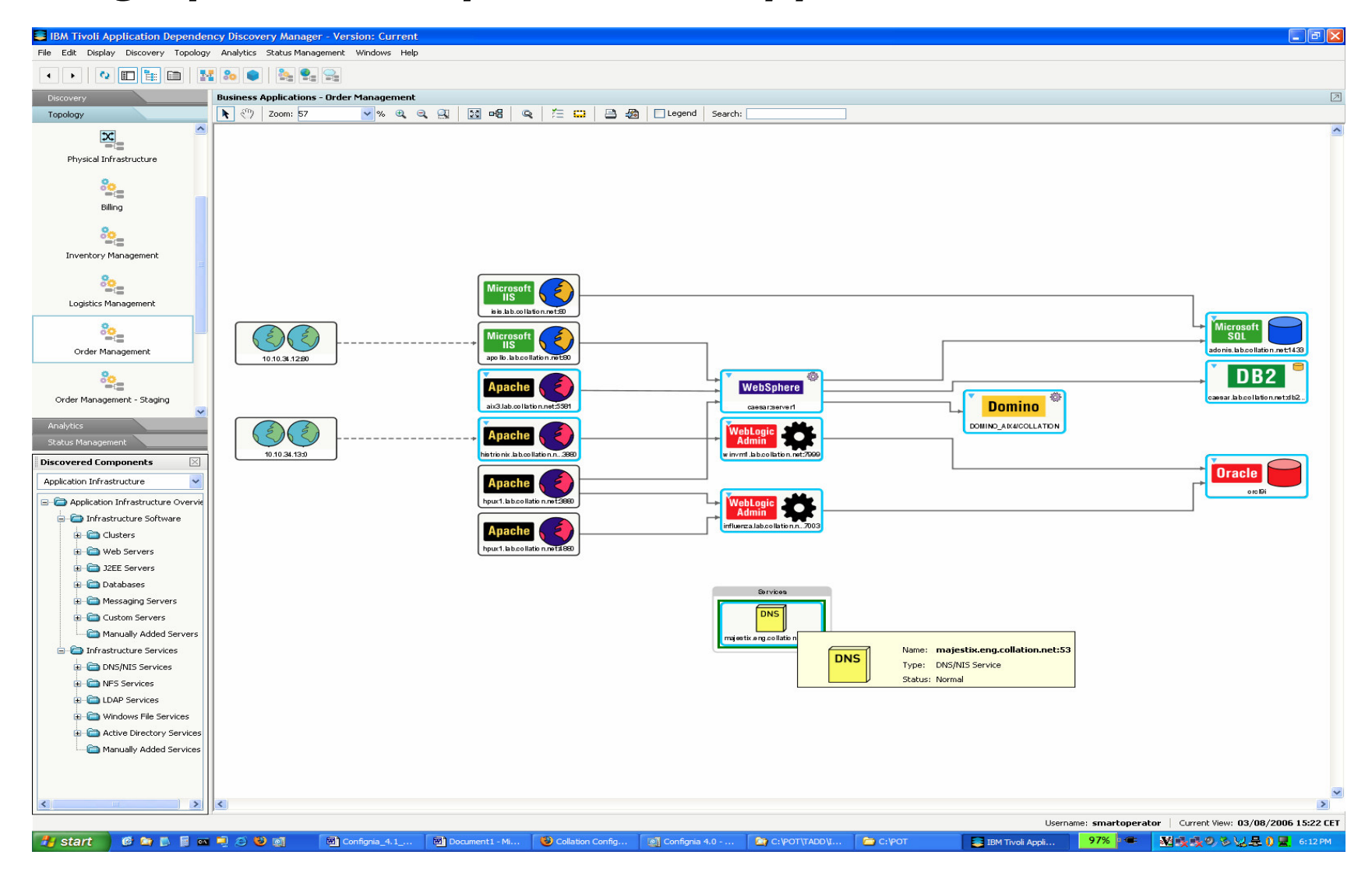

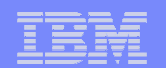

### **Visualisation d'une configuration SAP**

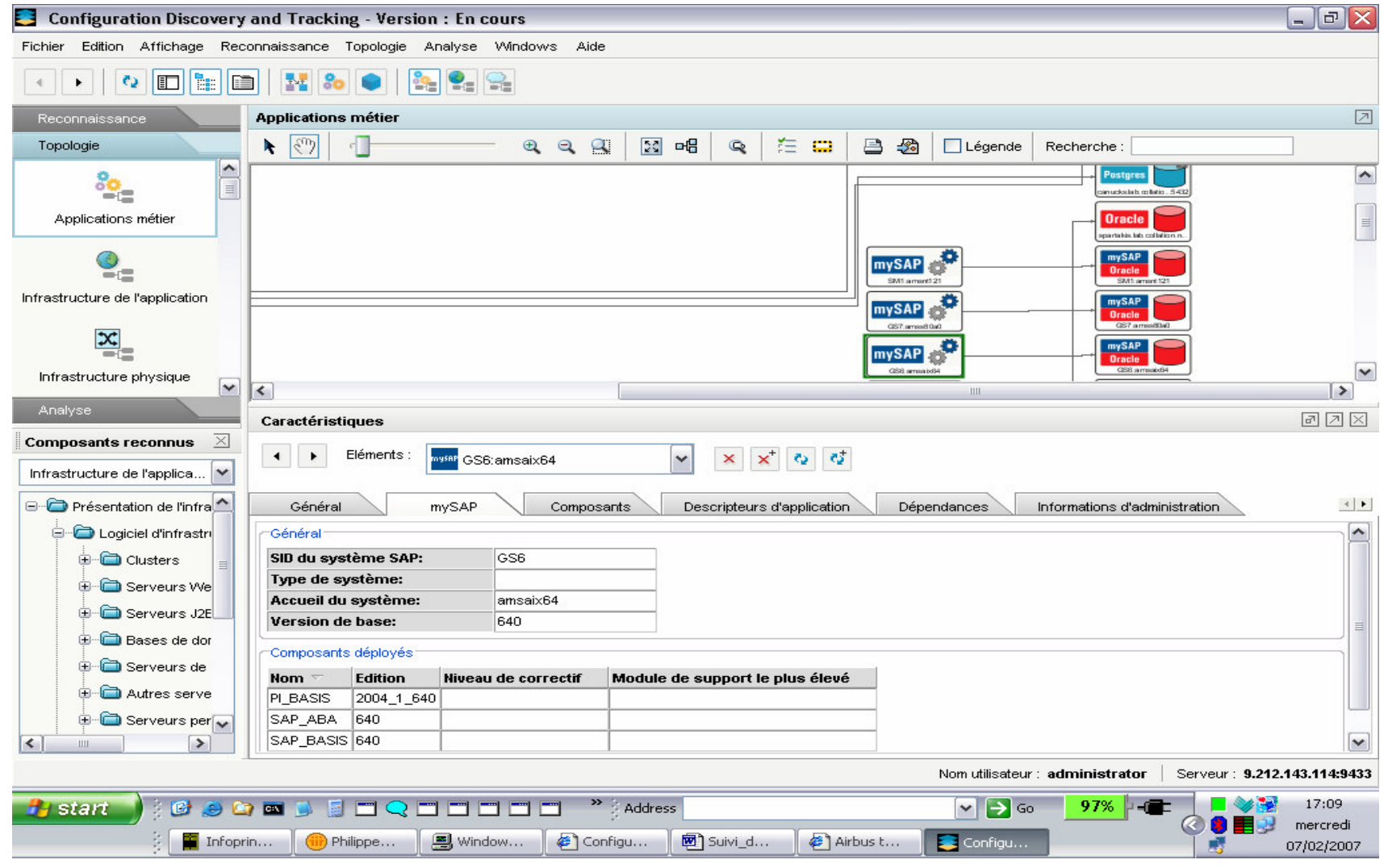

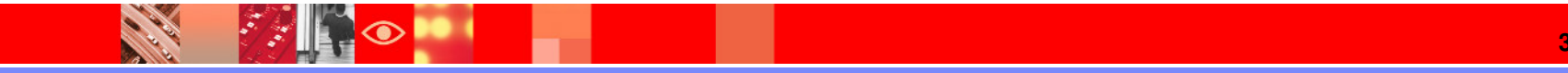

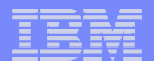

### **Visualisation d'une configuration**

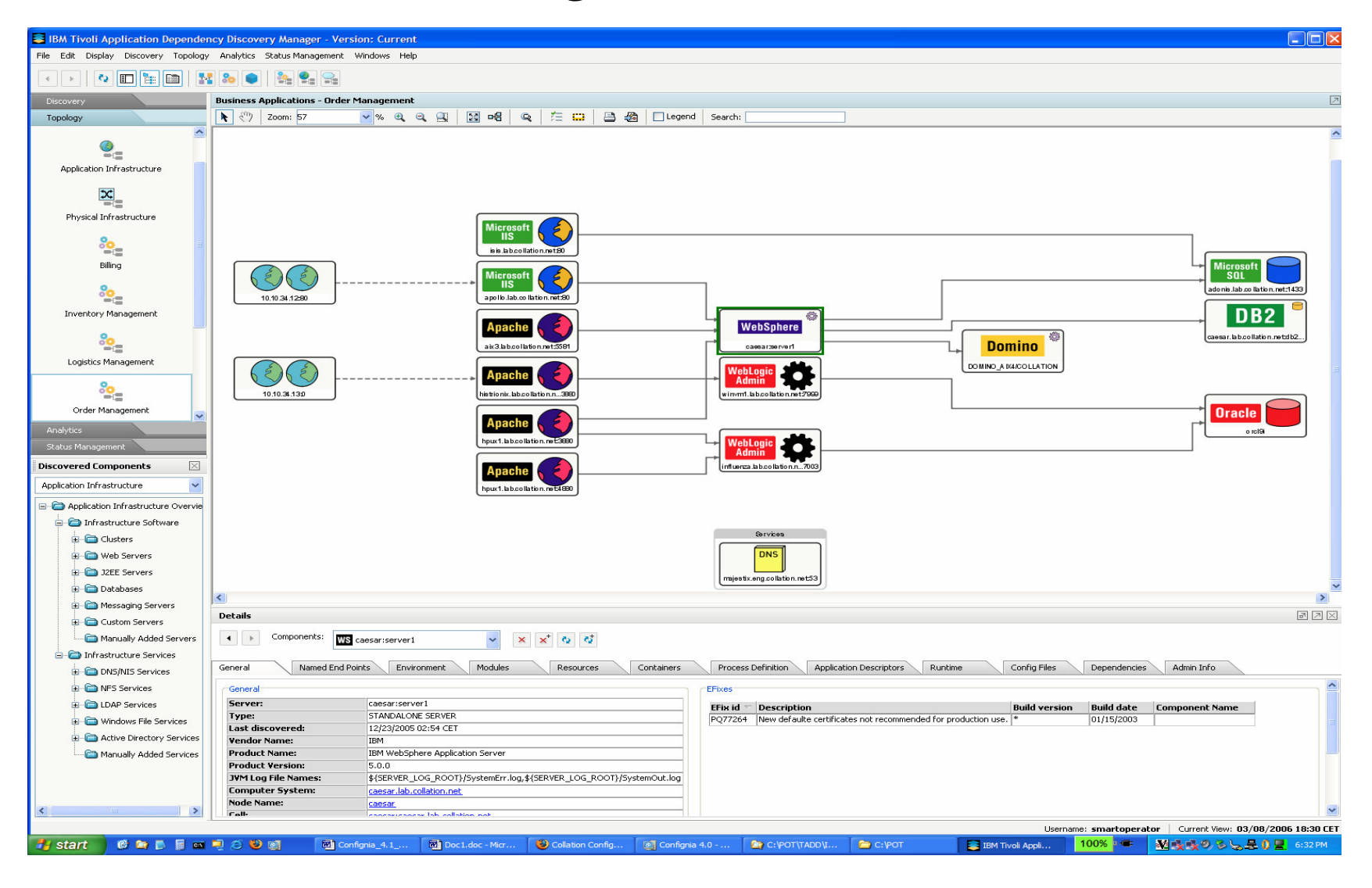

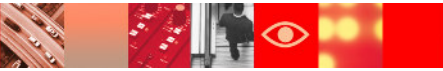

**COLLAND** 

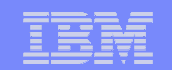

### **Visualisation de l'historique d'une configuration**

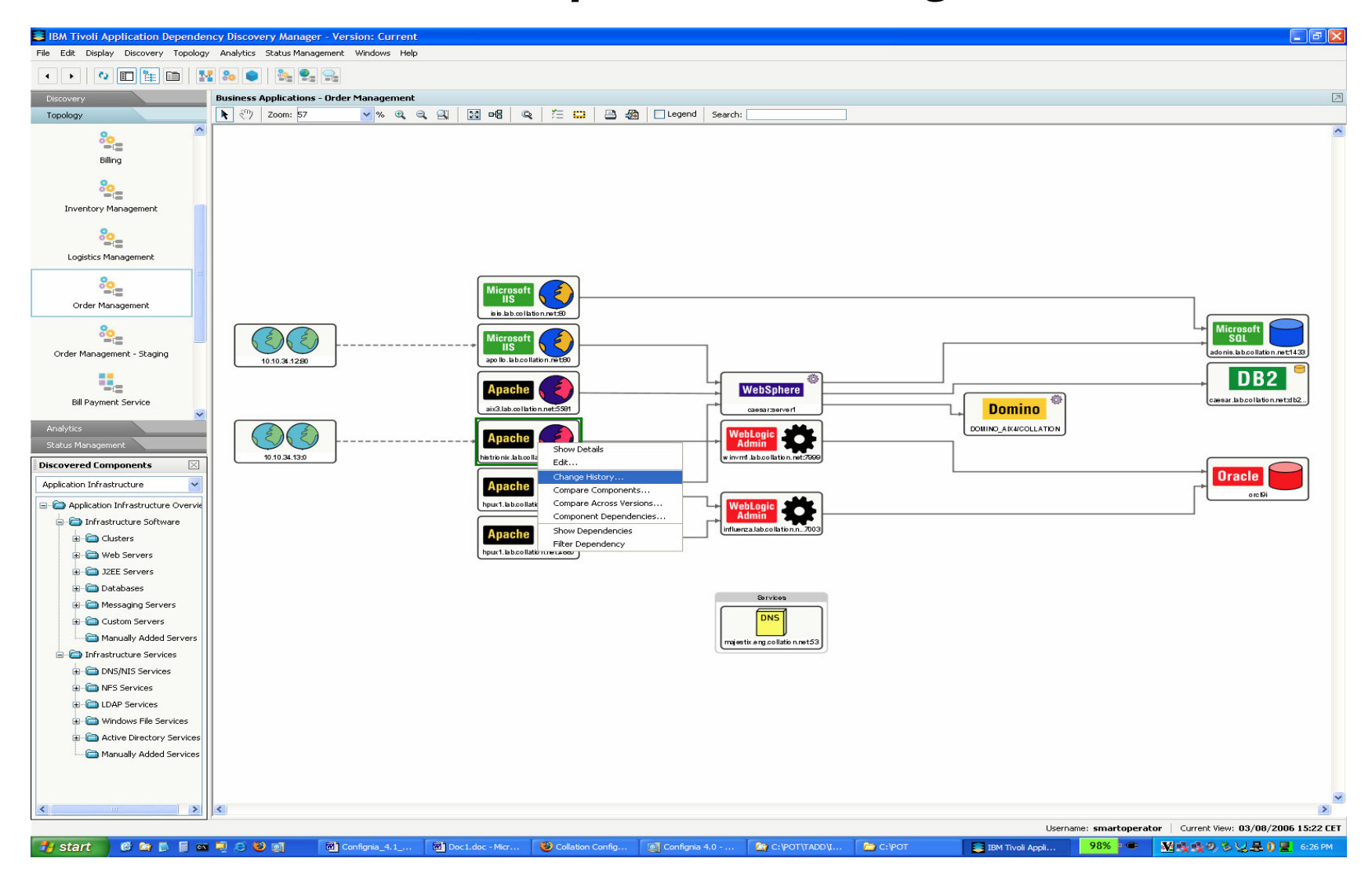

### IBM Software Group | Tivoli software

**REOL** 

**CARL AND** 

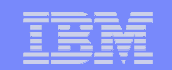

### **Visualisation de l'historique d'une configuration**

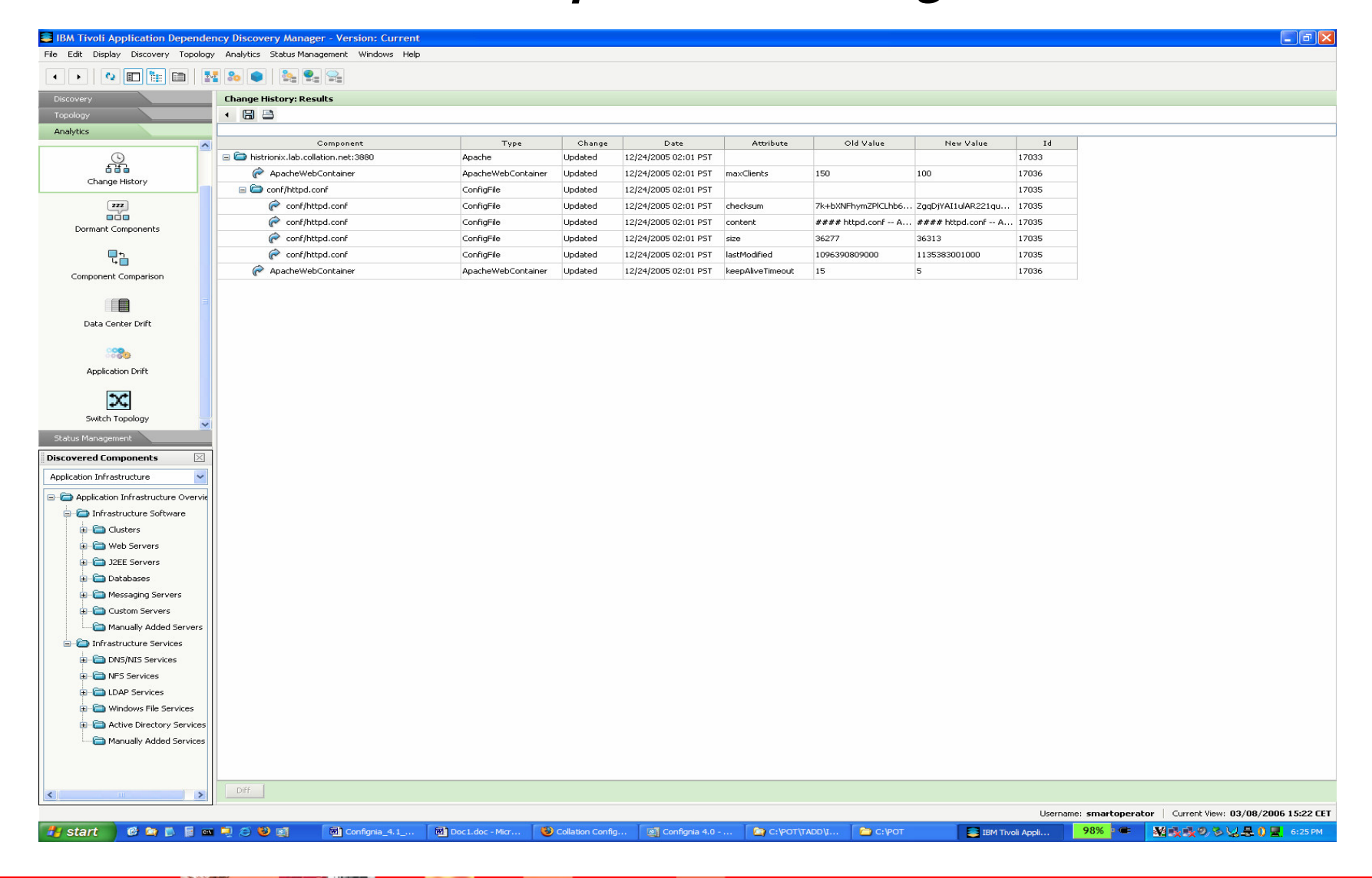

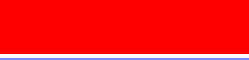

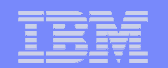

### **Comparaison de configuration pour des CIs identiques**

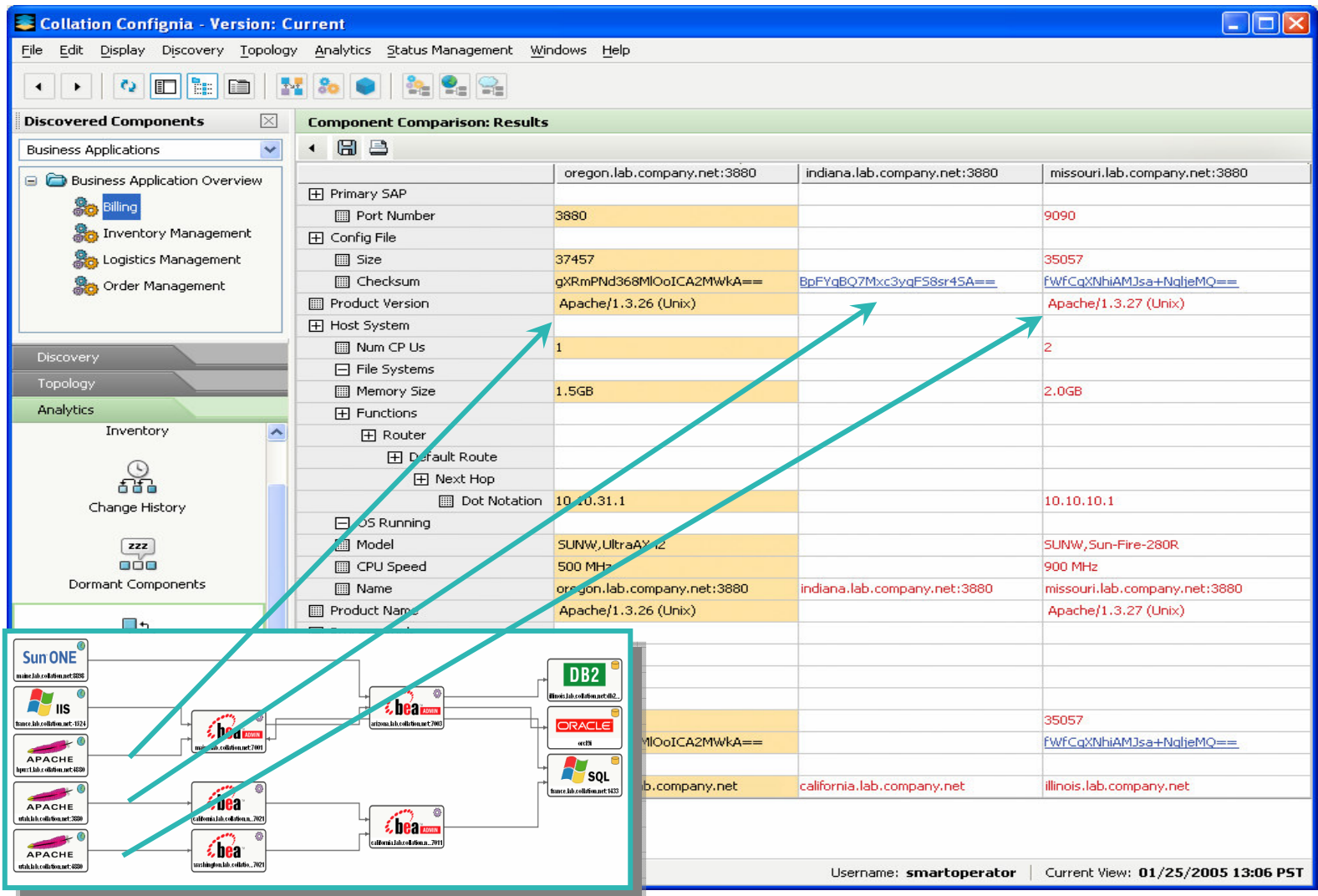

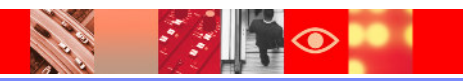

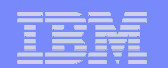

# **Vue applicative**

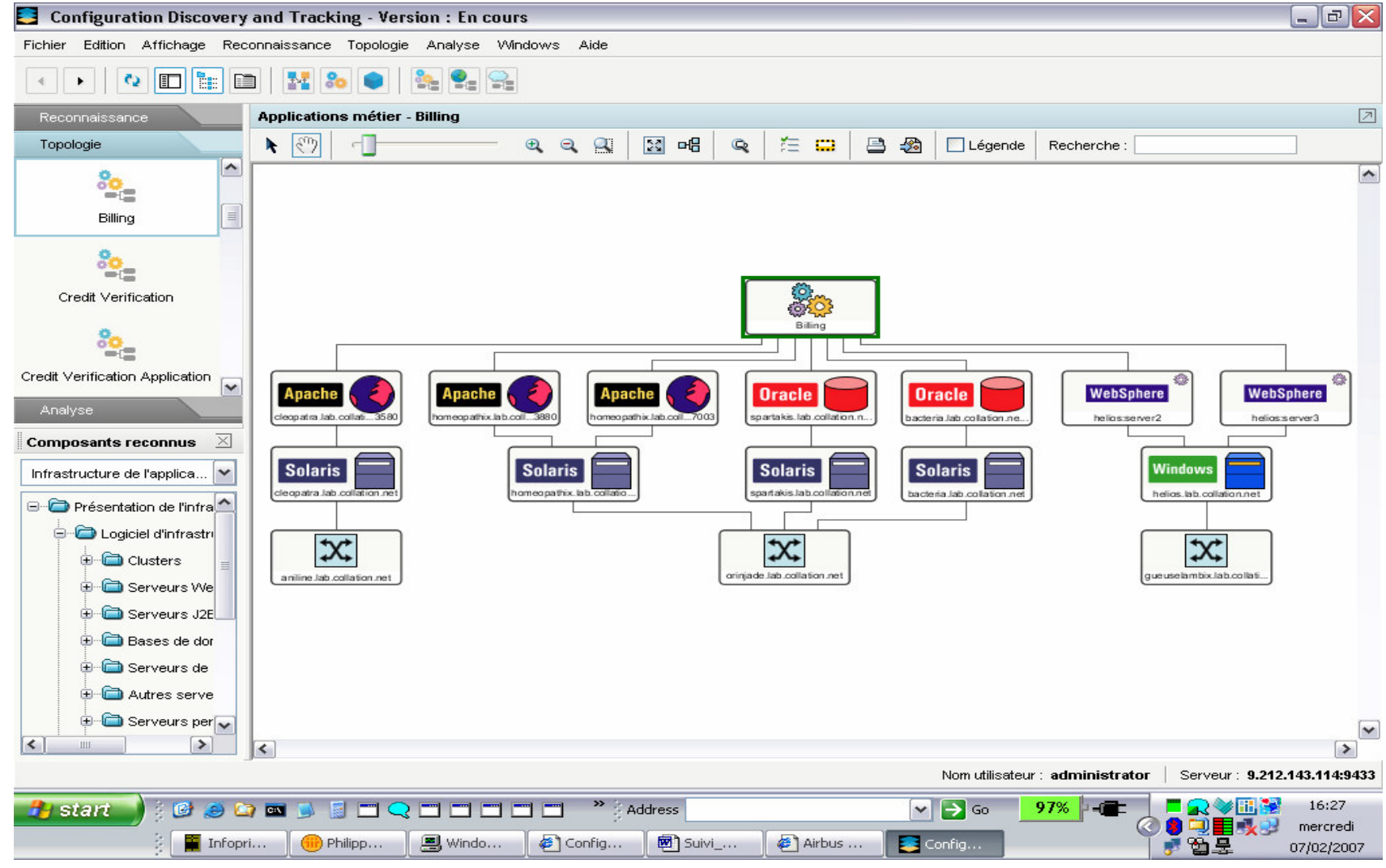

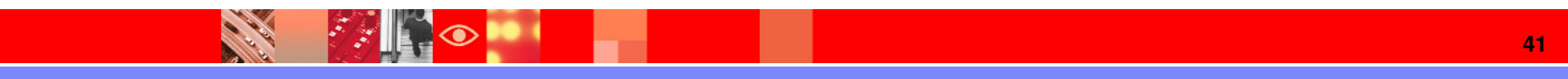

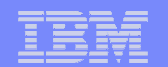

### **Dépendances physiques d'un routeur**

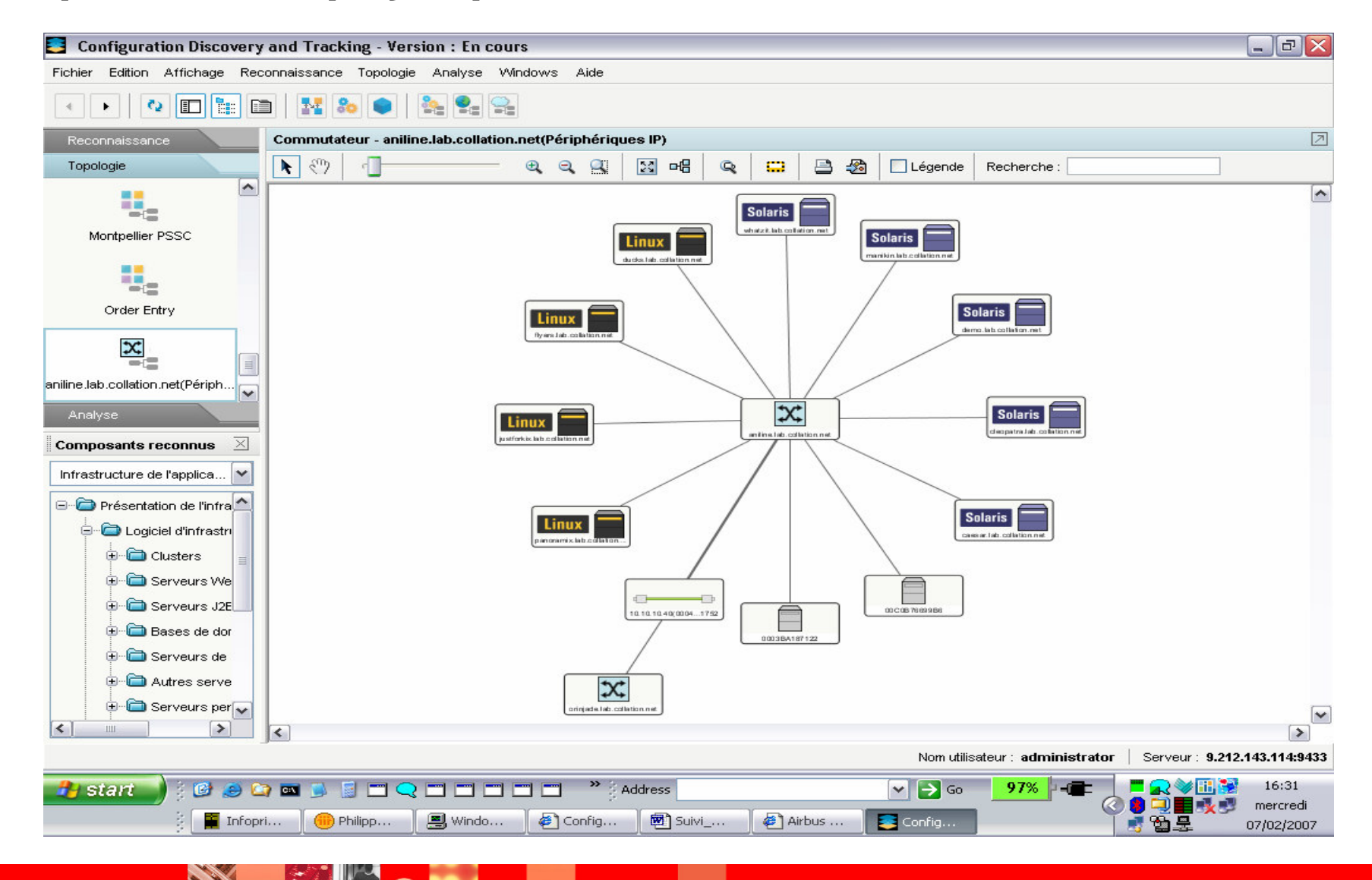

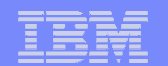

### **Dépendances logiques d'un routeur**

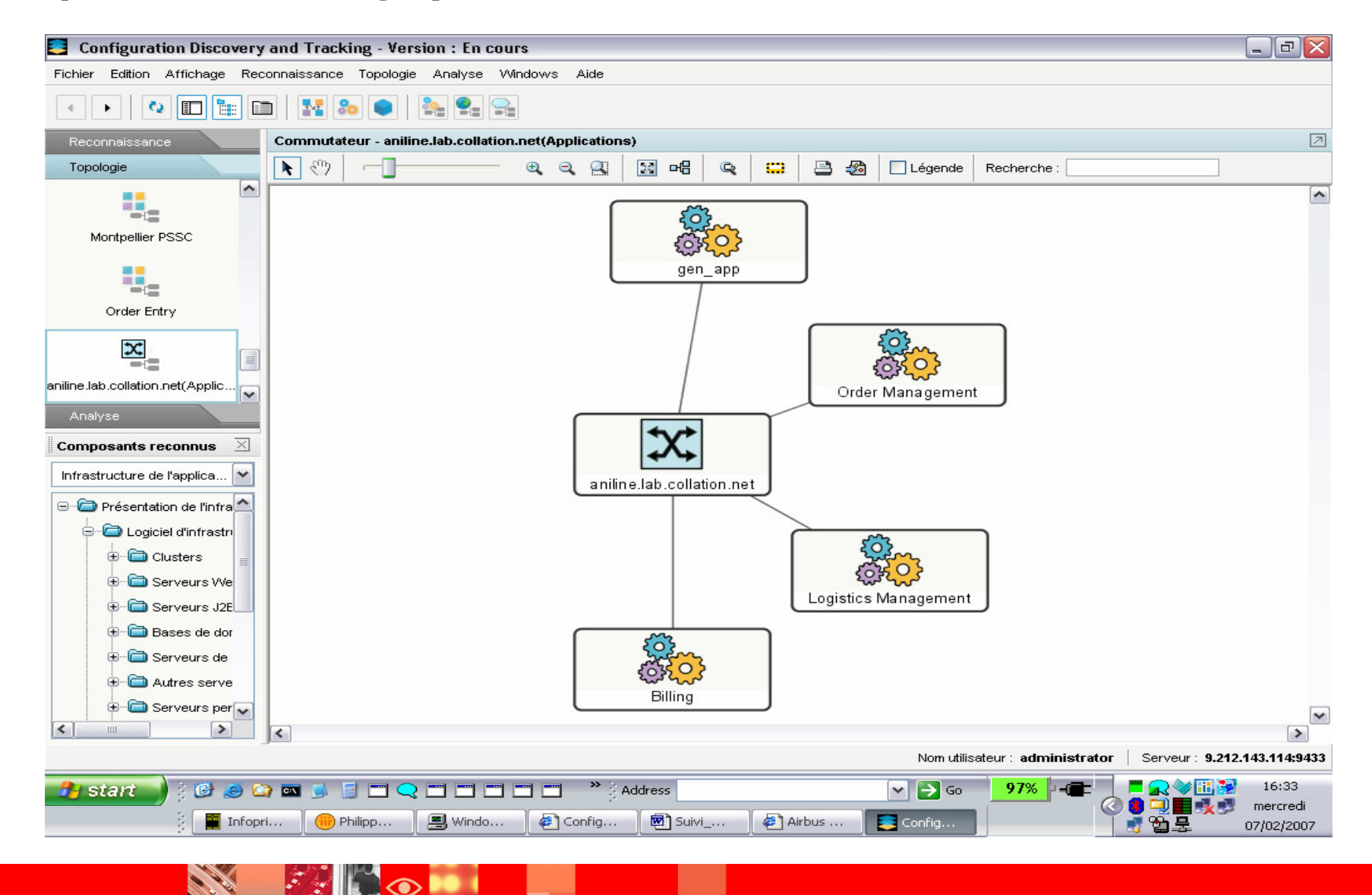

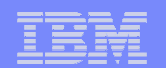

### **Visualisation d'une configuration z/OS**

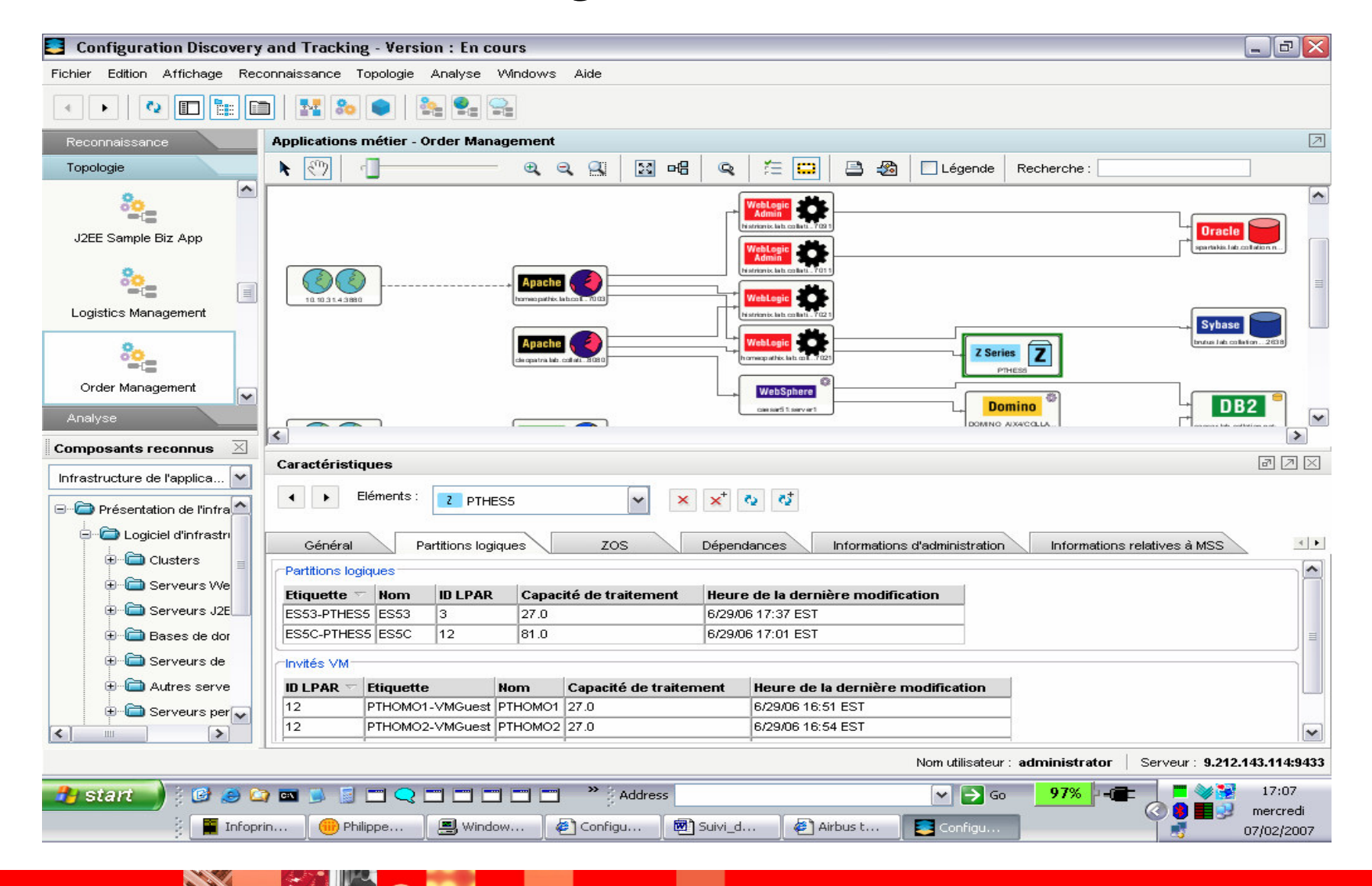

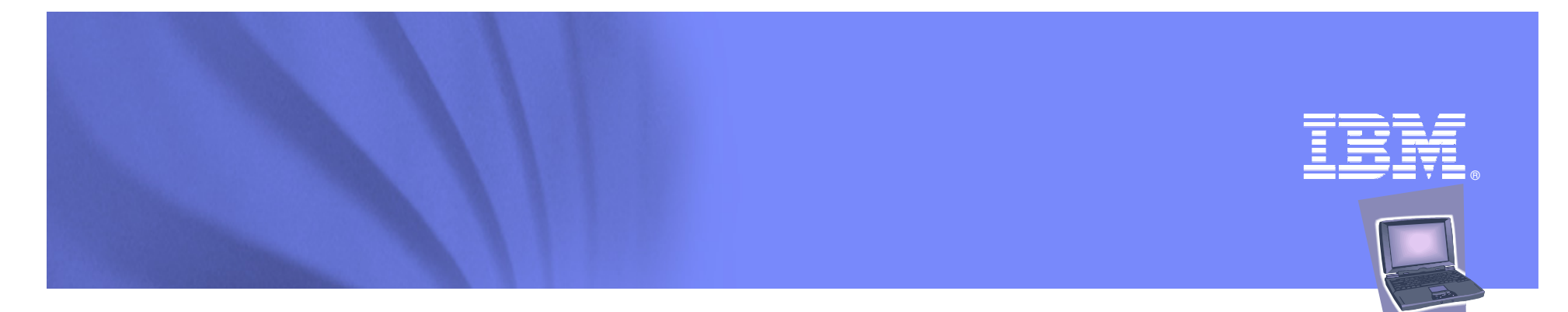

### **La Gestion des Actifs**

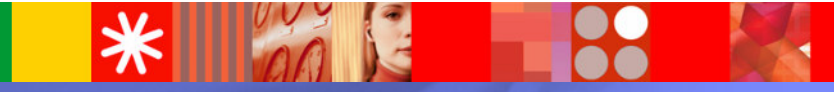

Tivoli software

© 2008 IBM Corporation

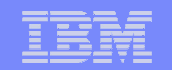

### **Gestion des Actifs**

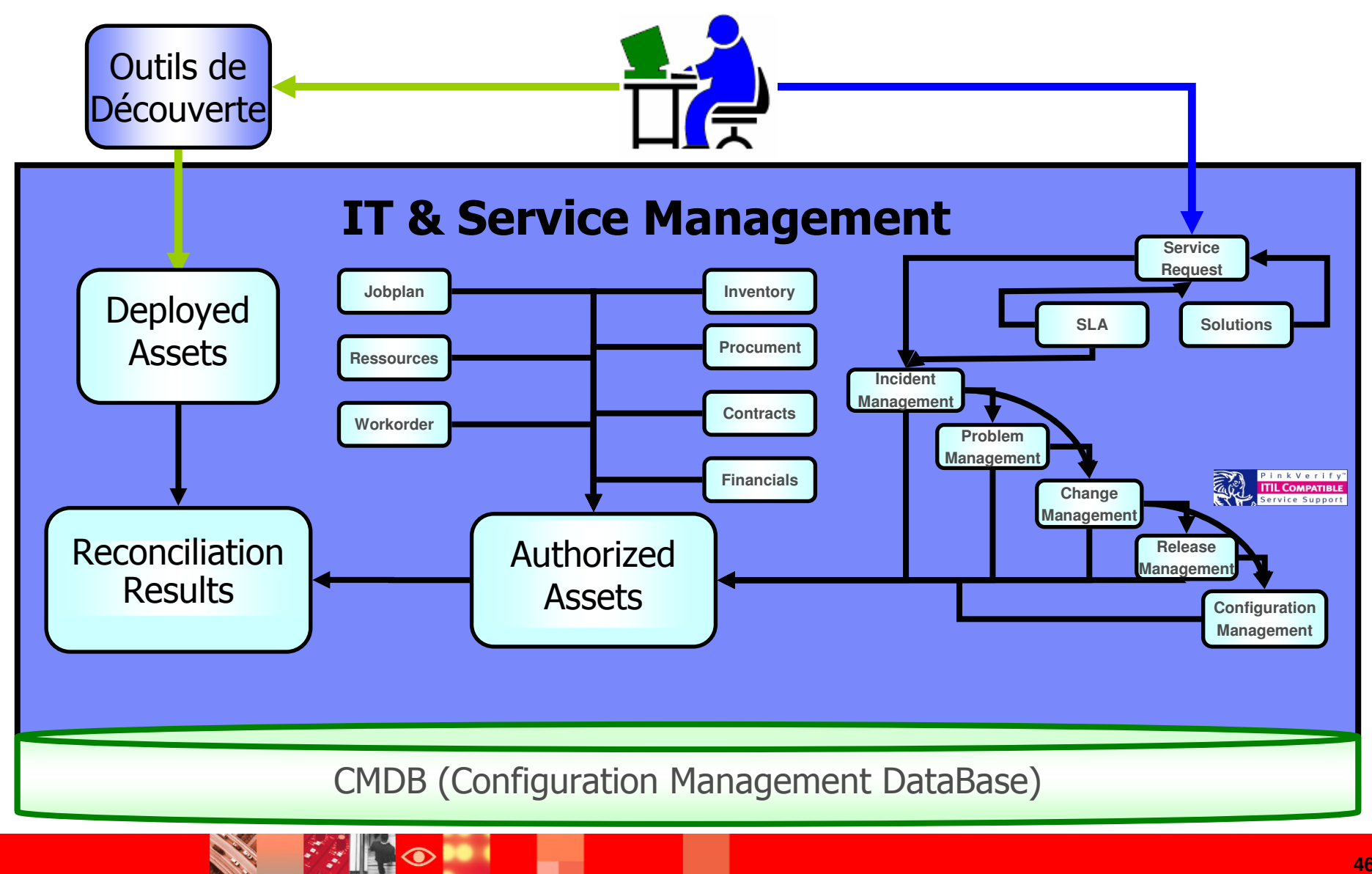

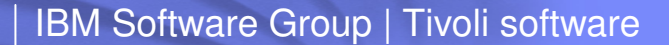

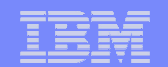

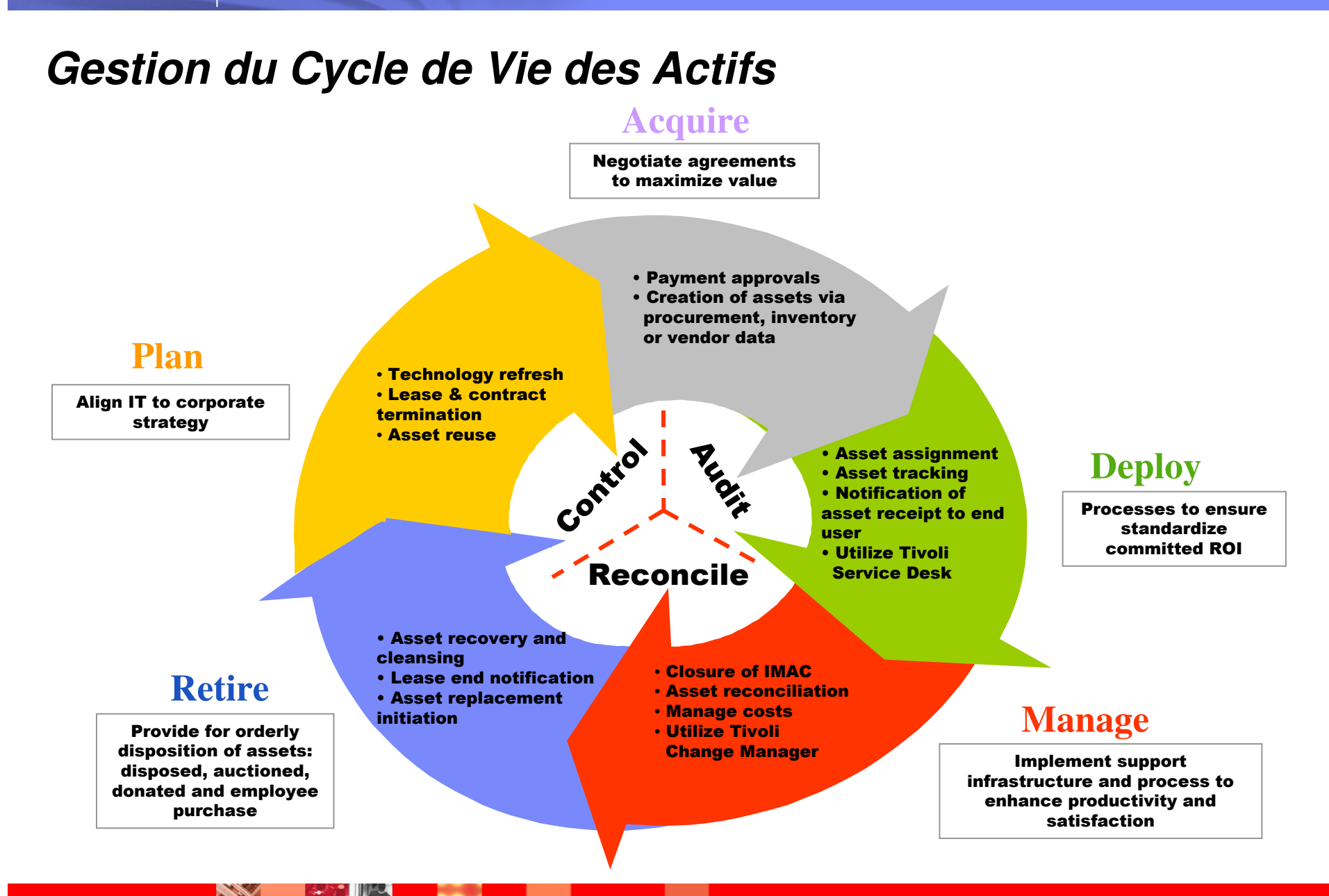

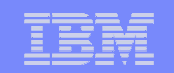

### **IBM Tivoli Asset Management for IT – Les Actifs**

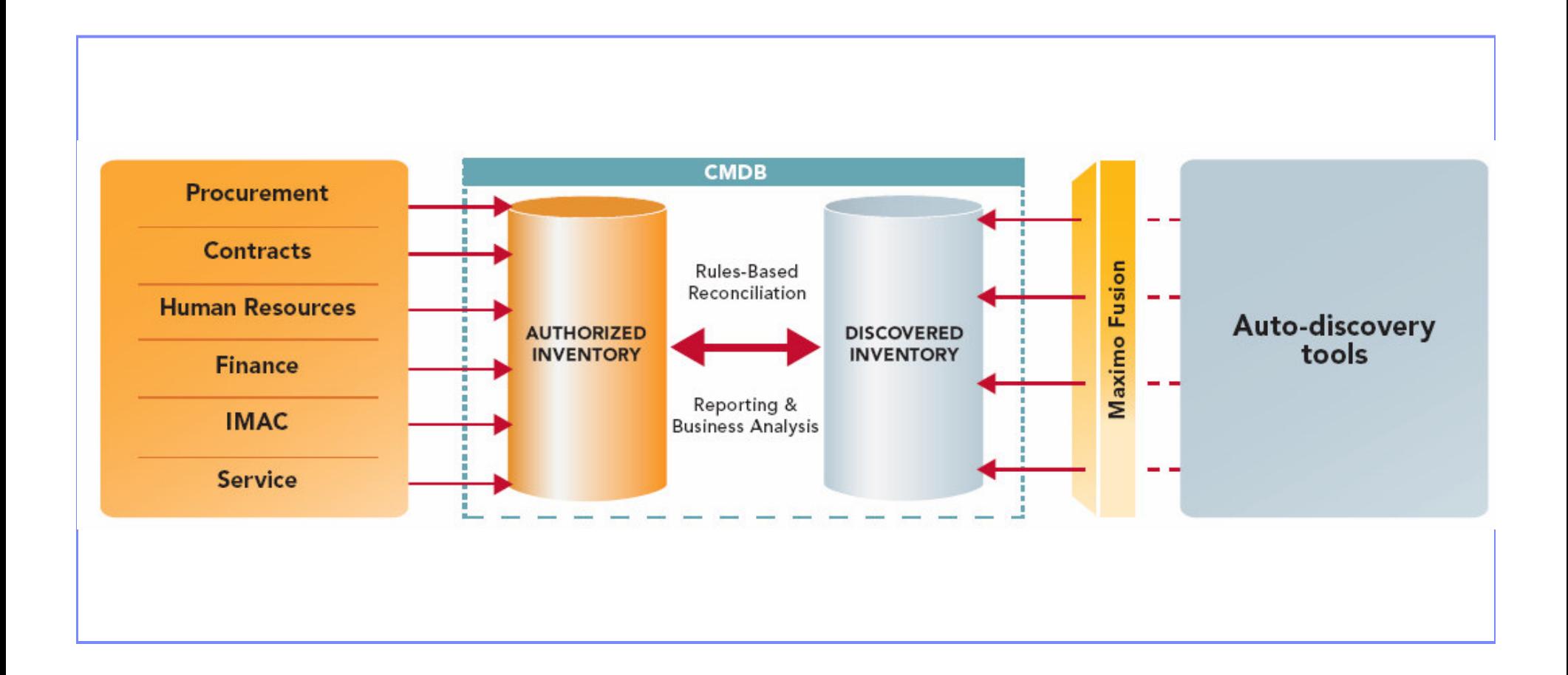

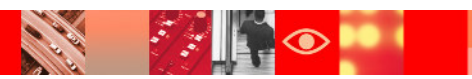

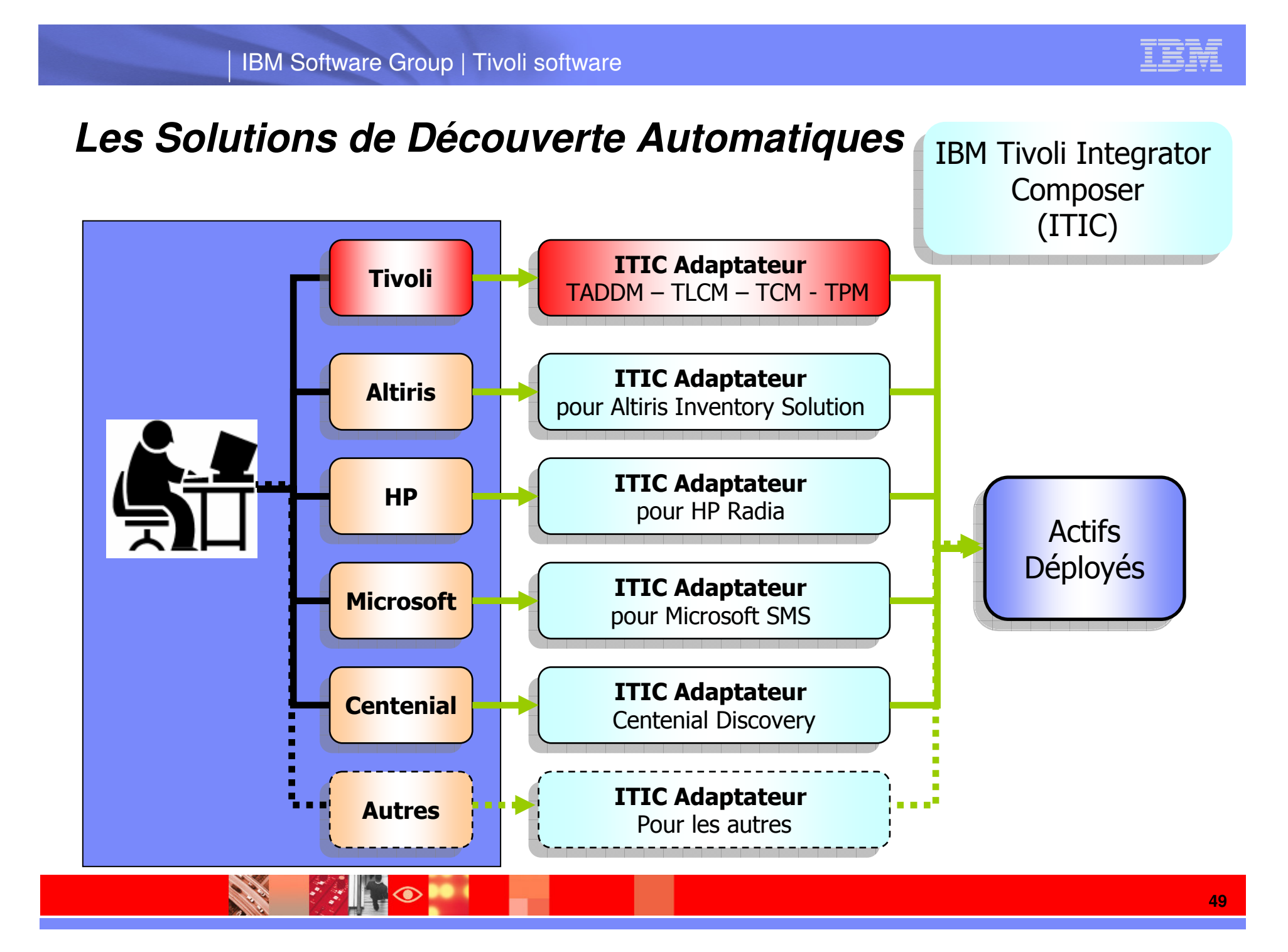

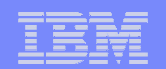

# **Actifs Déployés – Caractéristiques Matérielles**

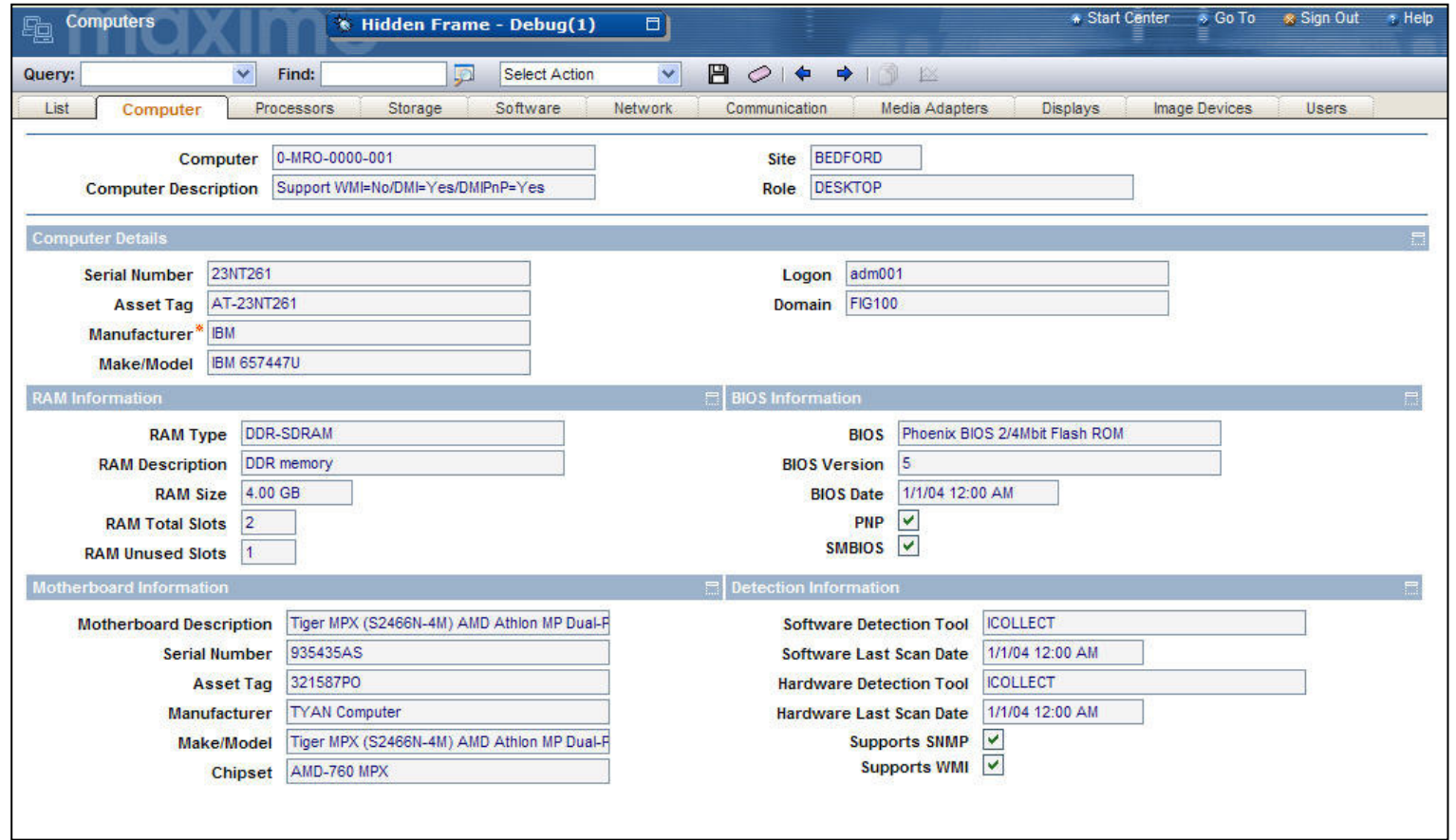

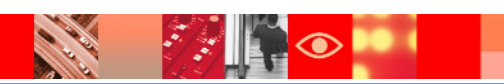

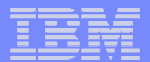

### **Inventaire des Actifs Autorisés**

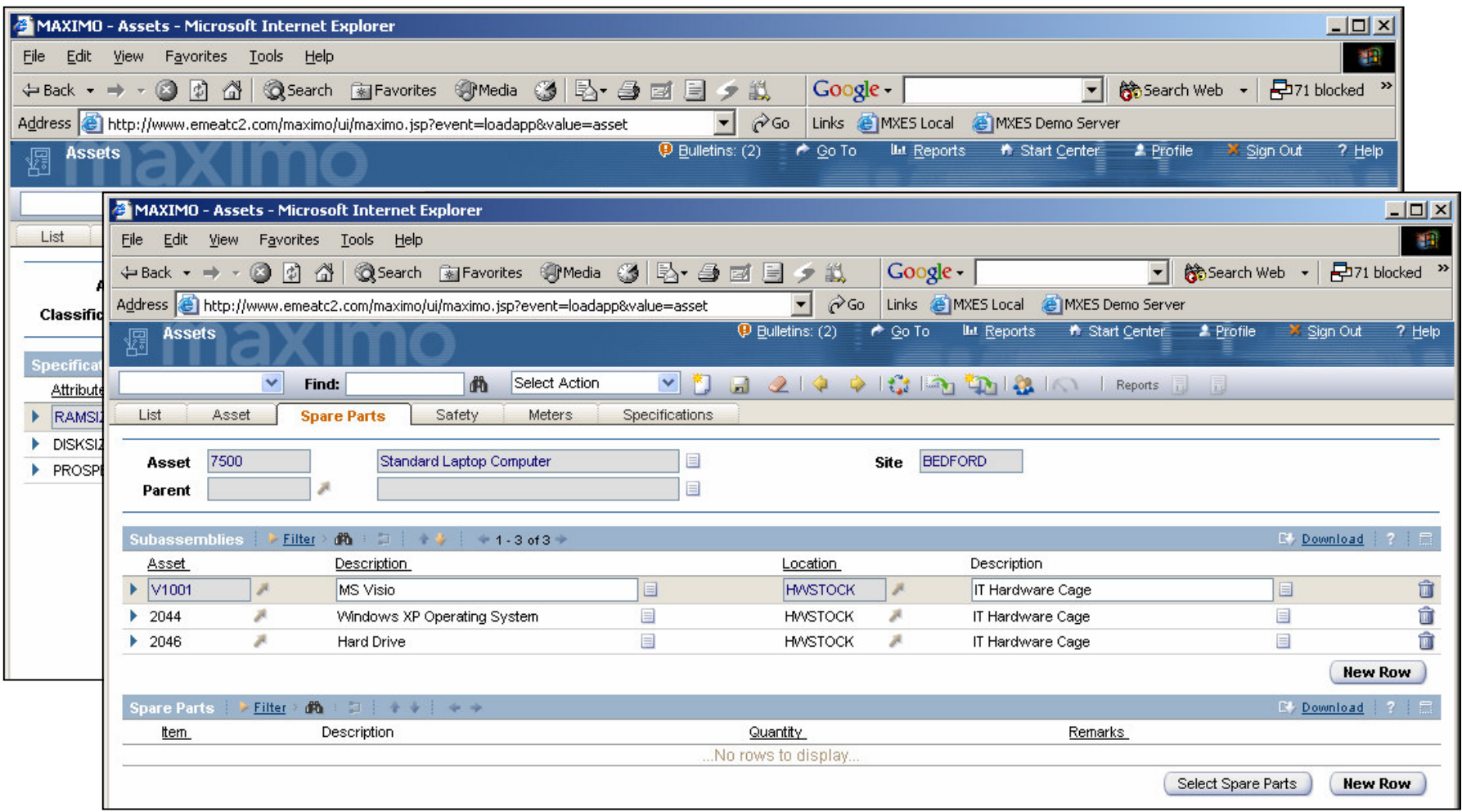

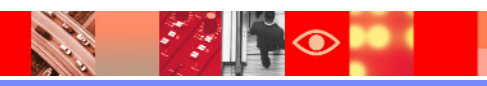

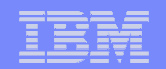

### Logiciel**Contrat**  Cadre**Service**  Garantie Taux de main d'oeuvreLocation Crédit Bail Achats**Gestion** des ContratsTAMIT intègre une gestion des contrats basée sur sept applications**Gestion des contrats**

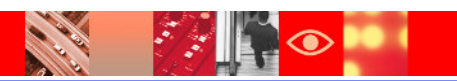

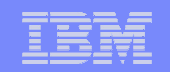

### **Gestion des contrats**

- **Permet de faire l'inventaire de tous types de contrat**
- Alerte sur les dates d'échéances
- Archivage numérique des contrats papiers
- **Association des actifs et des contrats**
- **Historisation des contrats**

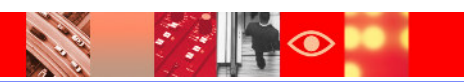

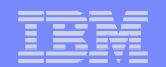

# **Écran de saisie des contrats**

**RANGER** 

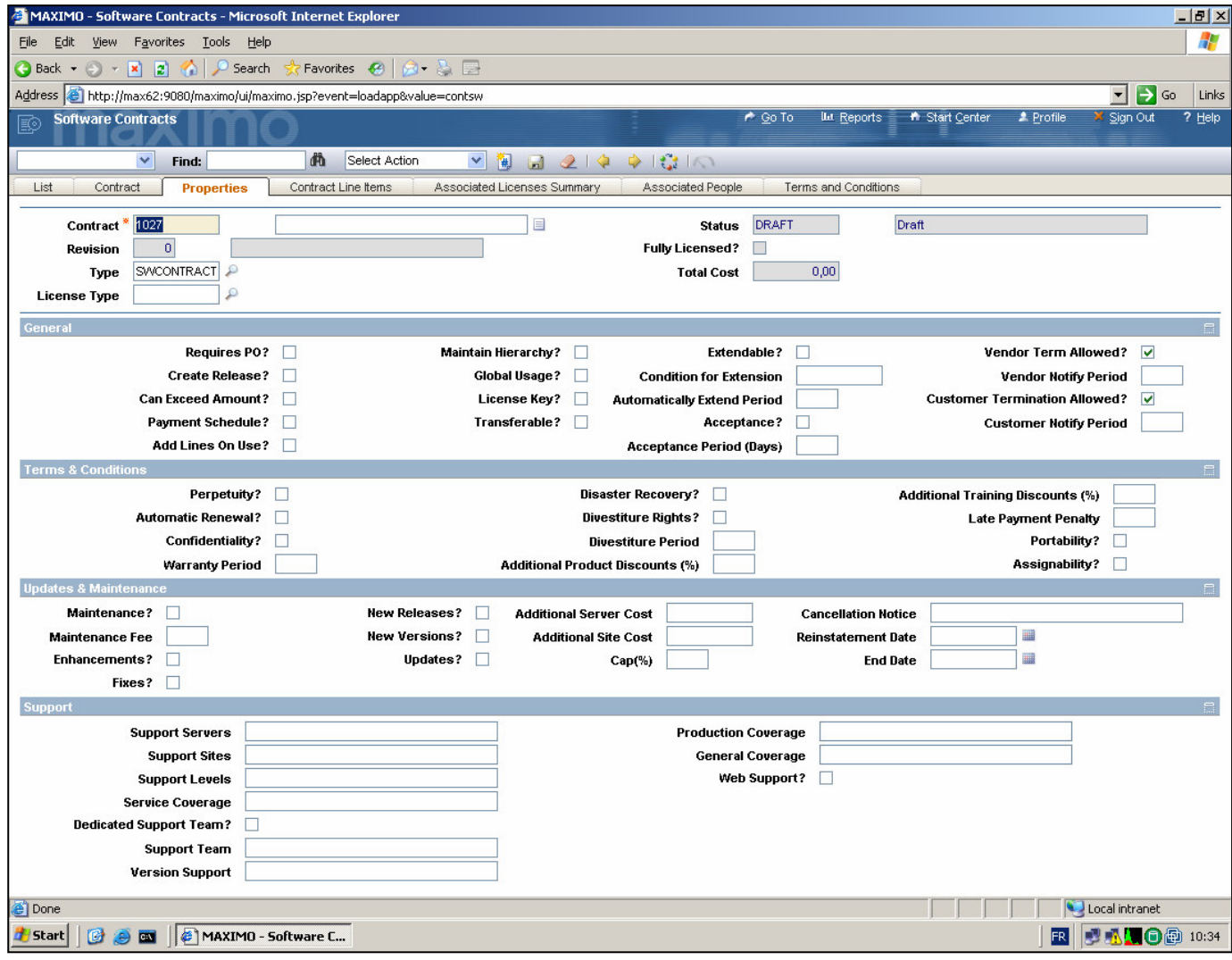

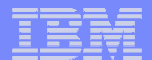

### **Gestion des contrats logiciels**

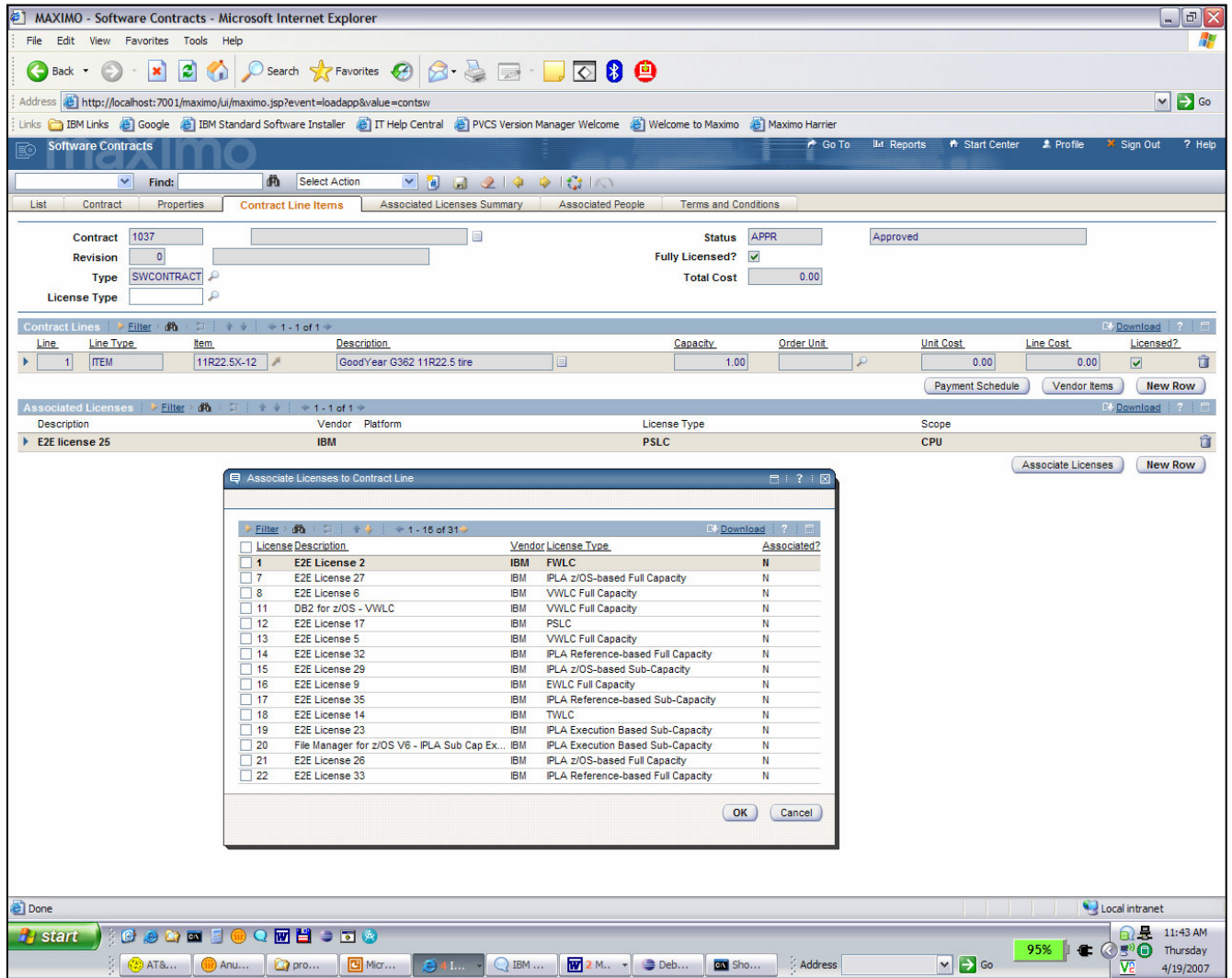

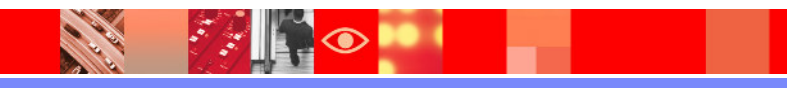

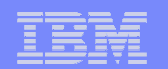

### **Gestion des Niveaux de Service**

- **-** Application SLA
- Active à Tous les Niveaux de la **Solution**
- Extrêmement Flexible et Efficace
- **Gestion des Escalades**

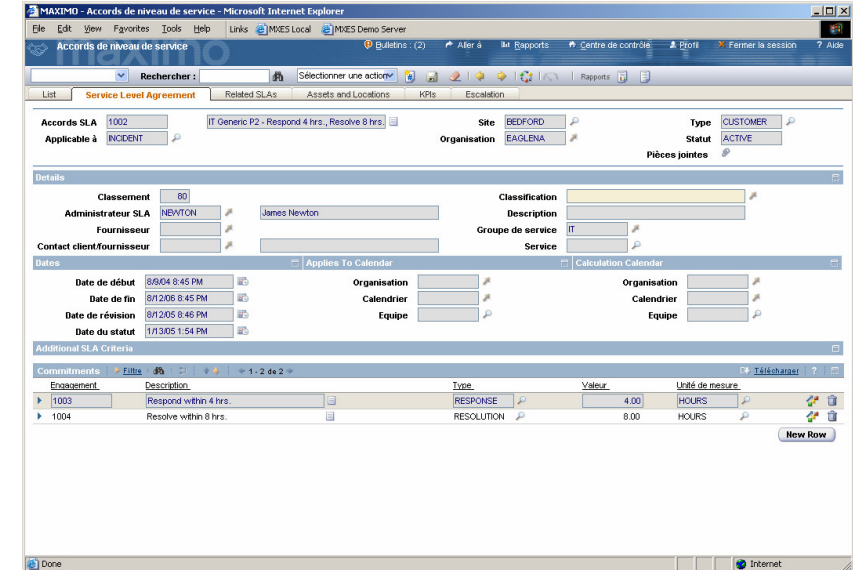

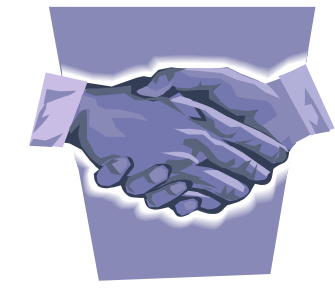

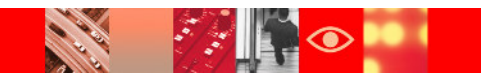

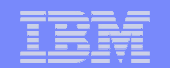

### **La Gestion des Escalades**

### **Une Réponse Proactive**

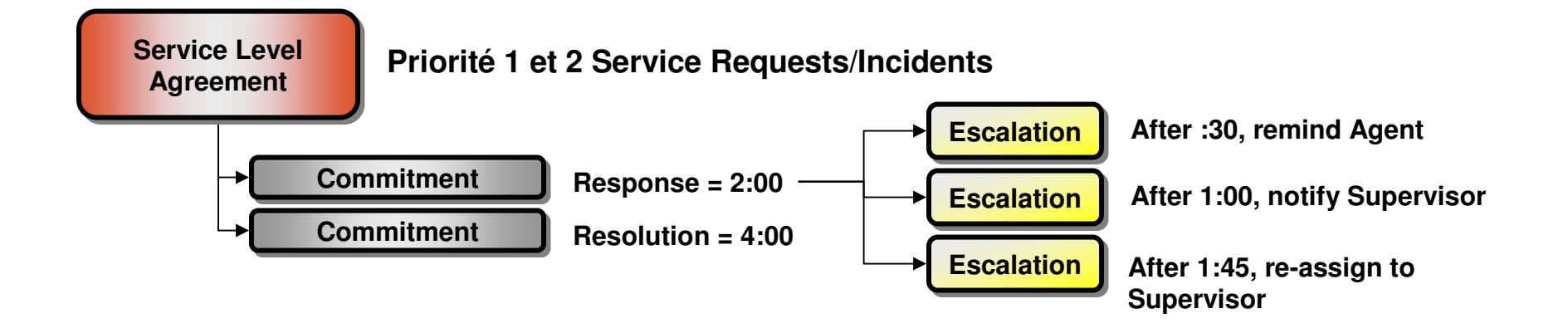

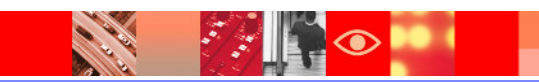

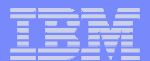

### **La Gestion des Escalades**

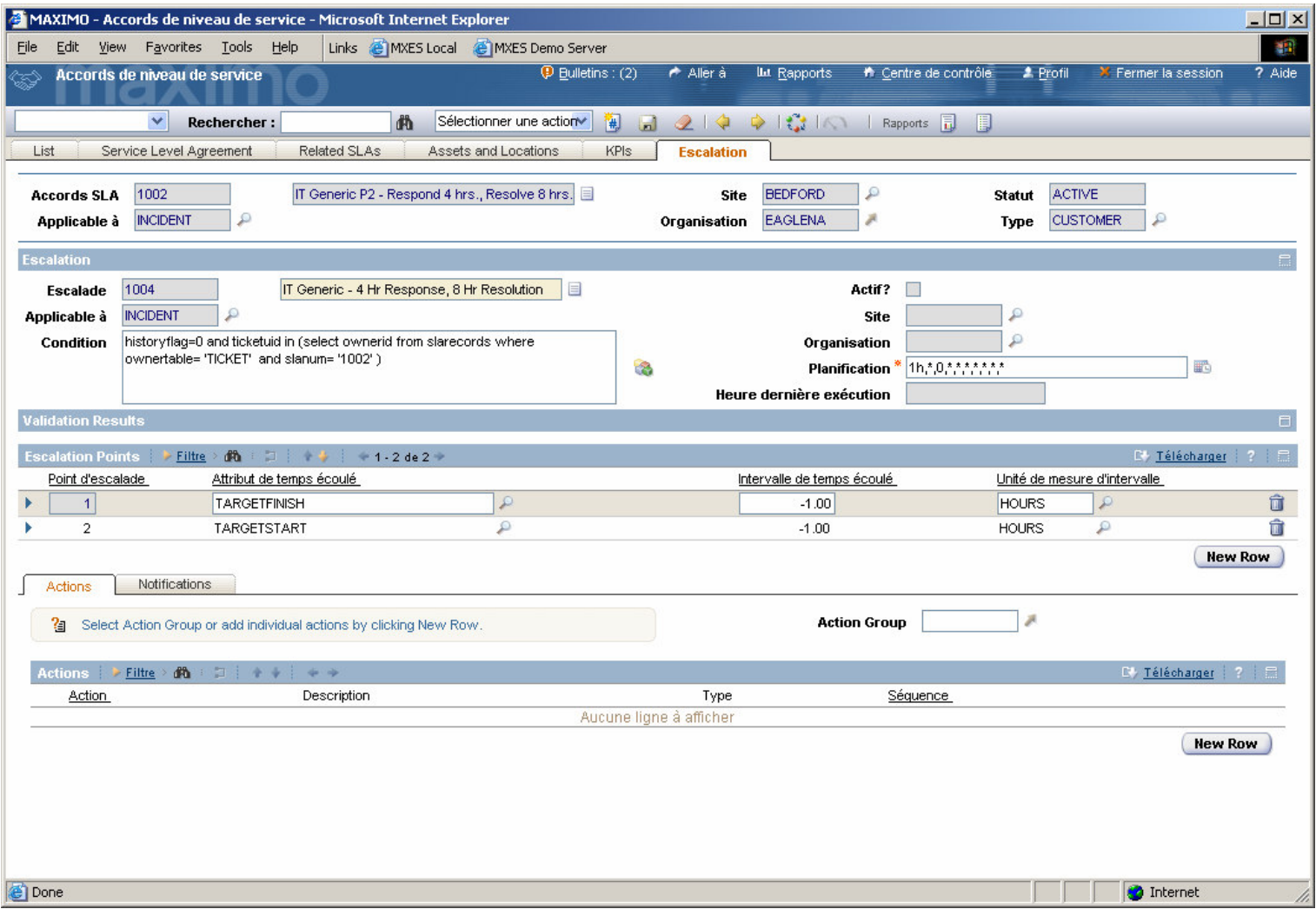

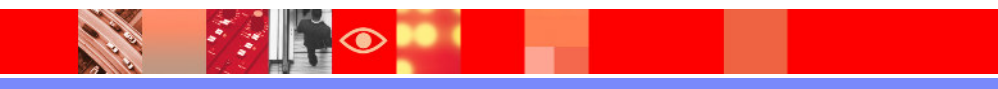

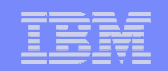

### **Gestion des Indicateurs de Performance**

- Actifs, Contrats, Ressources, Coordination et Planification, etc.
- "Key Performance Indicators" ou KPI

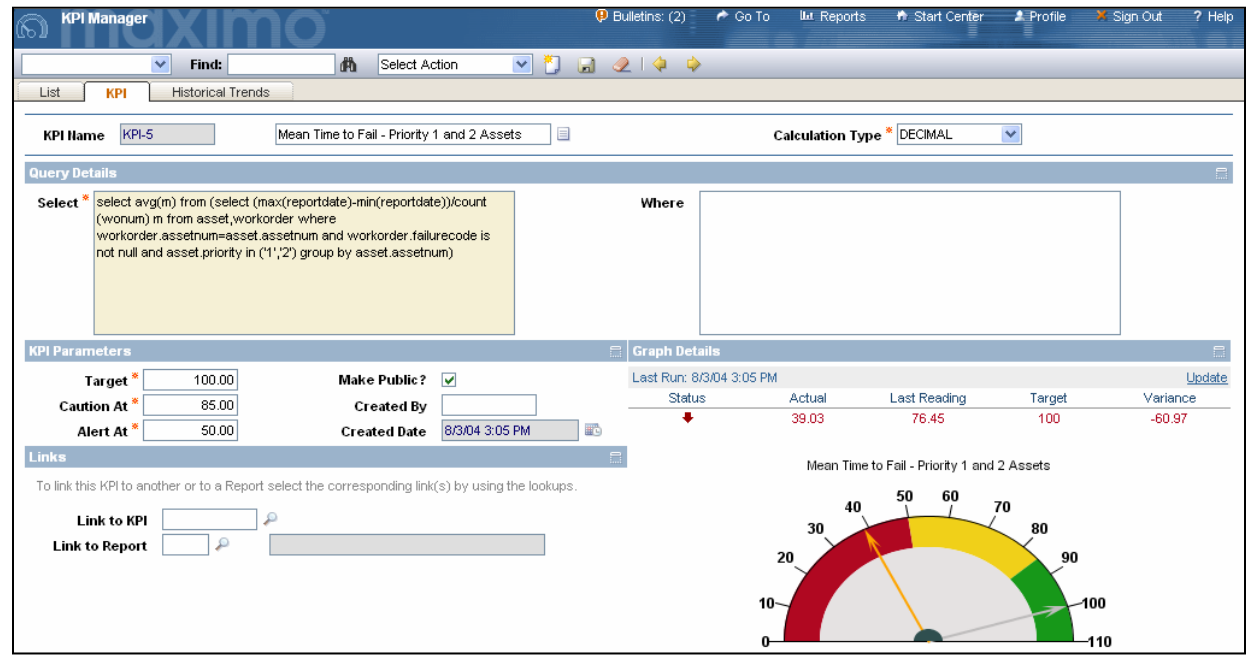

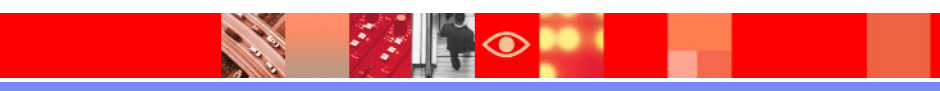

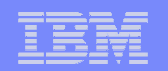

### **Le Workflow**

- Le Workflow permet de Surveiller tous les objets de la Plate-Forme
	- Les Escalades
		- Surveille et Escalade
	- Le Circuit de Validation
		- Process workflow
		- Approbation multi niveau
	- L'Interactivité
		- interactions Contextuelles
		- Écran de Confirmation

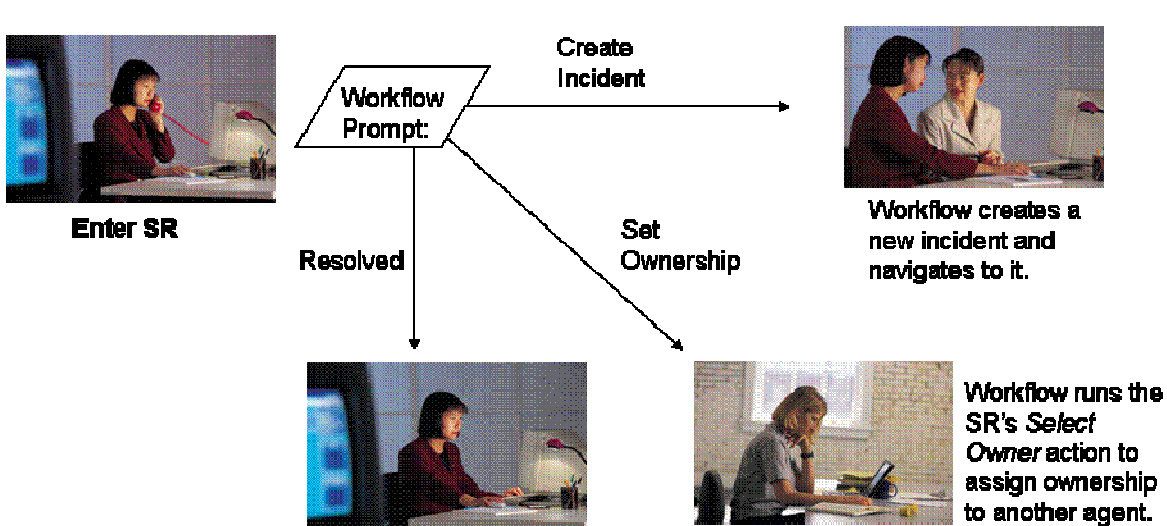

Workflow runs a status change action and returns user to the Start Center for another task.

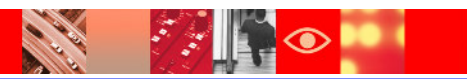

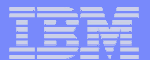

### **L'Outil de Création du Workflow**

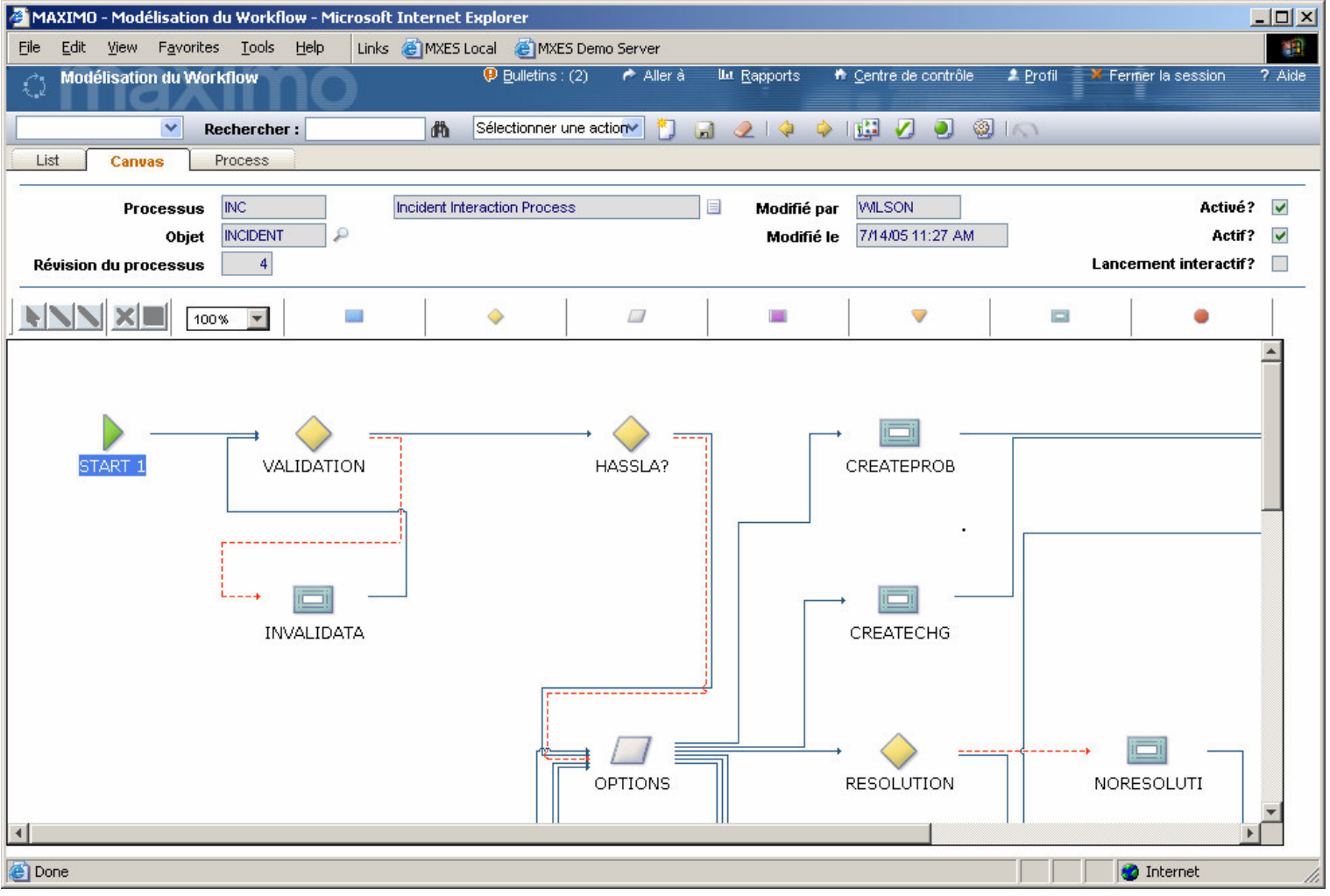

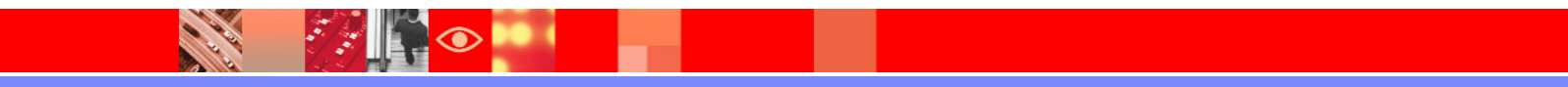

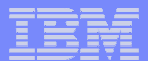

### **Le Portail – KPI & Tableau de Bord**

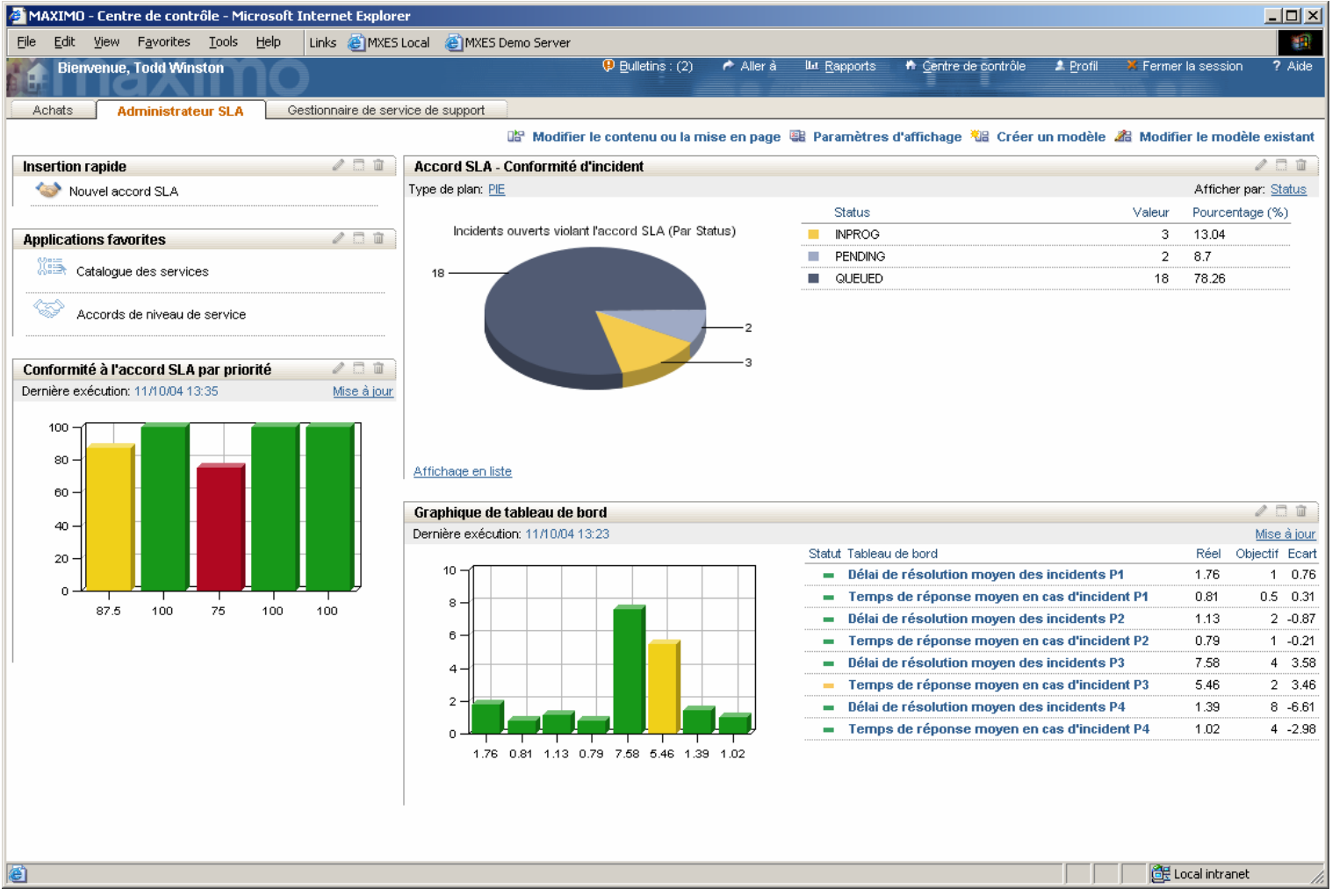

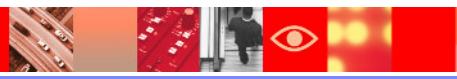

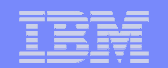

### **Le Portail – KPI & Tableau de Bord**

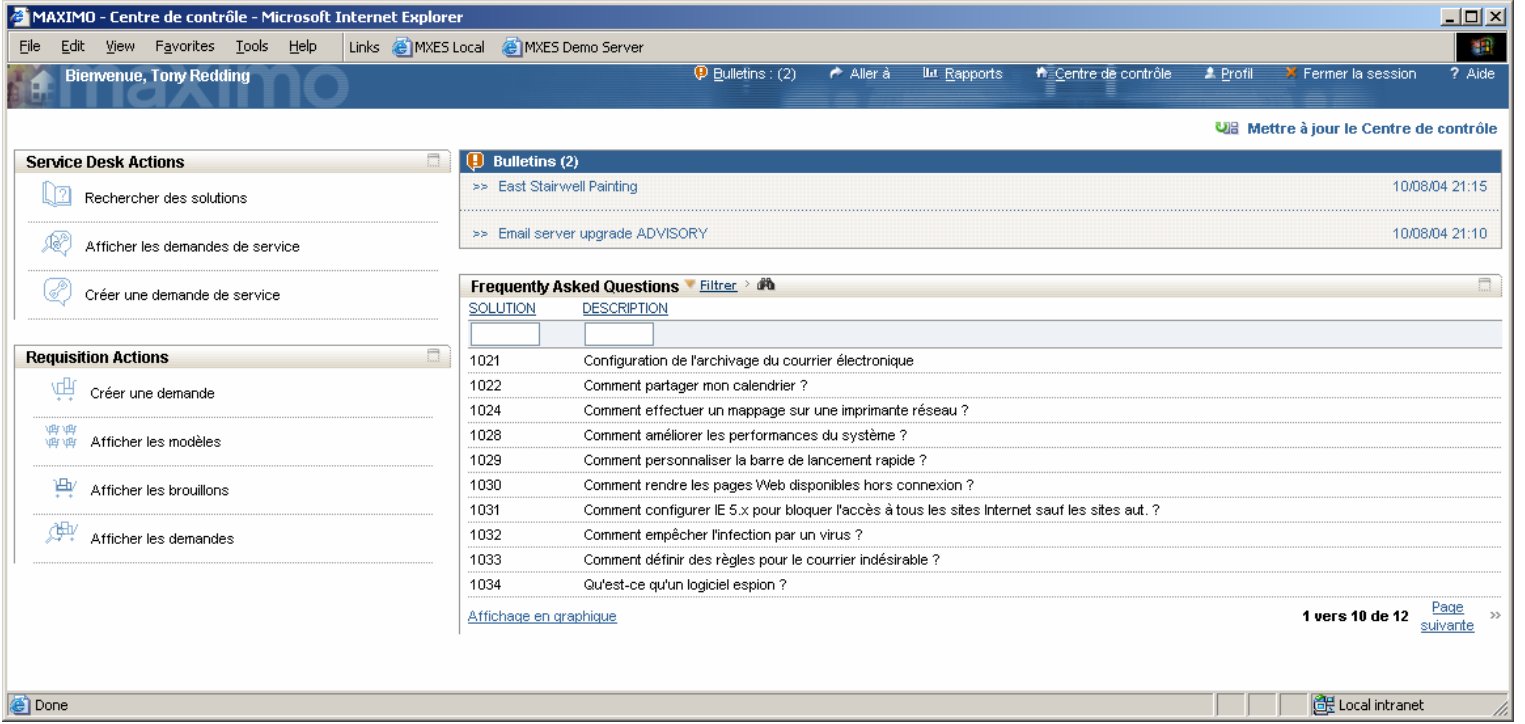

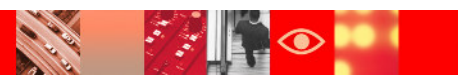

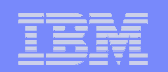

# **Reporting**

- Rapports
	- Ensemble complet de rapports prédéfinis
	- Les utilisateurs ont également la possibilité de créer ou paramétrer selon leurs besoins des rapports en utilisant des modèles ou des bibliothèques.
- Indicateurs de Performance clés (KPIs)<br>Les KPIs fournissent un instantané de
	- Les KPIs fournissent un instantané des performances des équipements comparées aux références définies par l'utilisateur. –
	- Visualisation des performances des actifs via des indicateurs graphiques.
- $\blacksquare$  Analyse
	- La base de connaissances de MAXIMO permet d'améliorer la maintenance de tous les secteur fonctionnels. Les KPIs et les rapports de MAXIMO identifient les domaines qui nécessitent des améliorations.

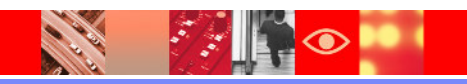

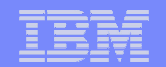

### **Générateur de Reporting**

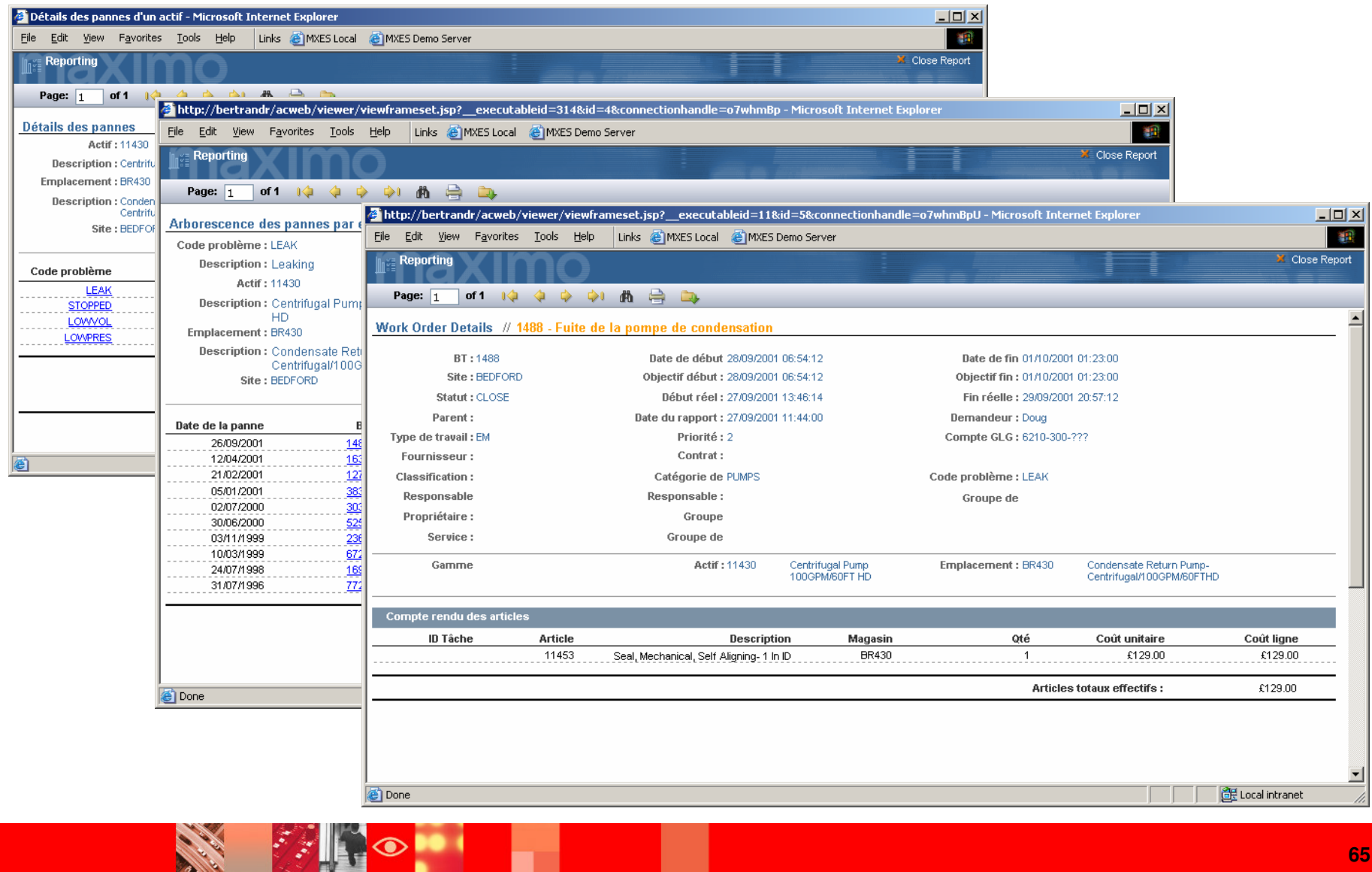

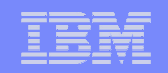

# Pourquoi IBM Tivoli Asset Management ?

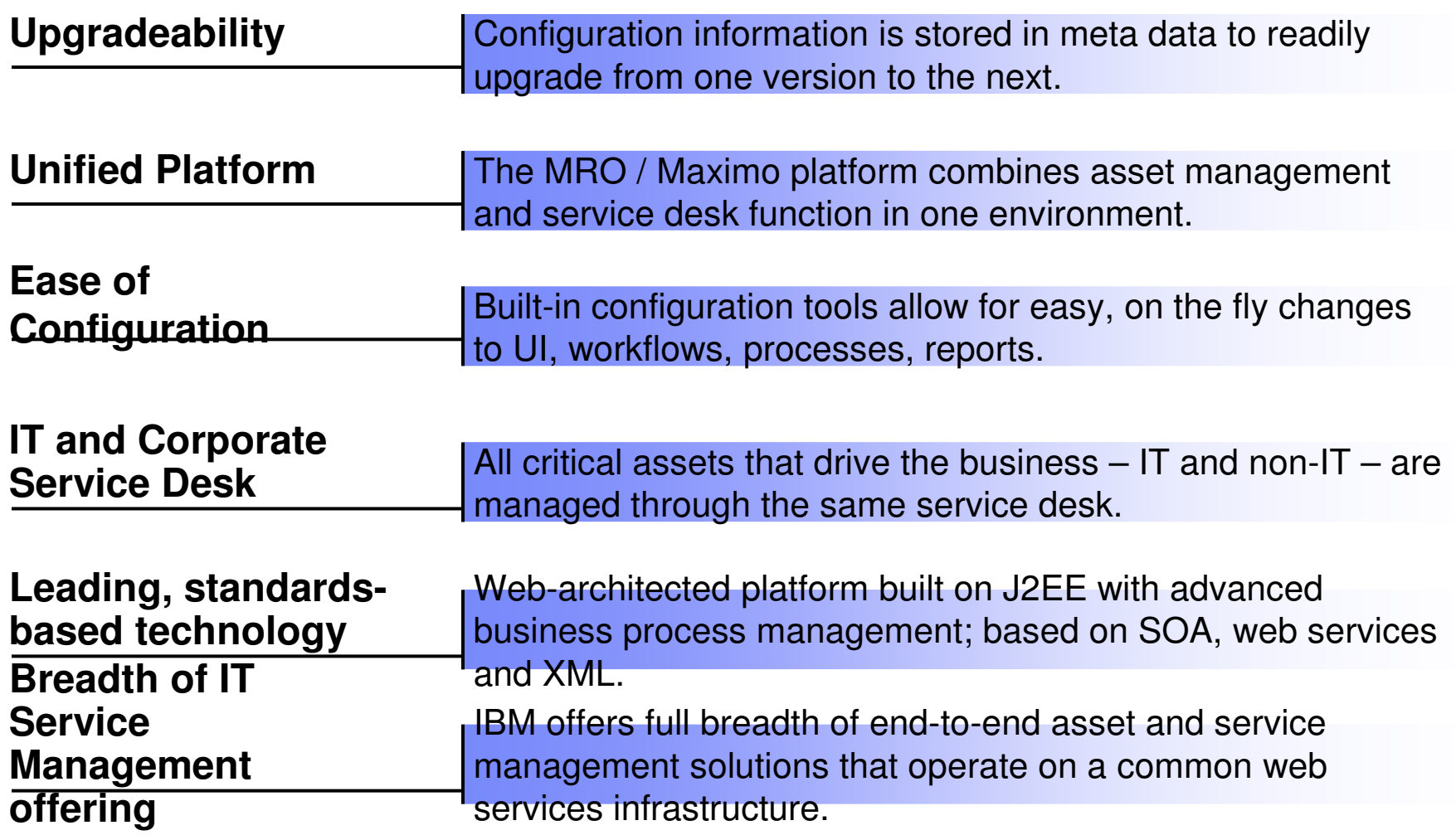

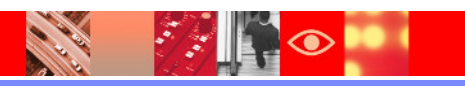

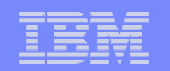

# **En Conclusion**

- La Plate-forme IBM Service Management répond aux besoins ITIL
	- Service Support<br>– Service Deliverv
	- Service Delivery
- Est un environnement parfaitement homogène<br>Le Pour la gestion du Centre de Services
	- Pour la gestion du Centre de Services
	- $-$  Et la gestion des actifs
- S'appuie sur les dernières technologies
- **Flexible et facilement paramétrable**
- S'adapte aussi bien aux petites et grandes entreprises
- Kit de démarrage délivré par nos équipes Services

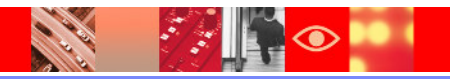

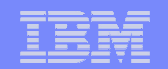

# **Questions**

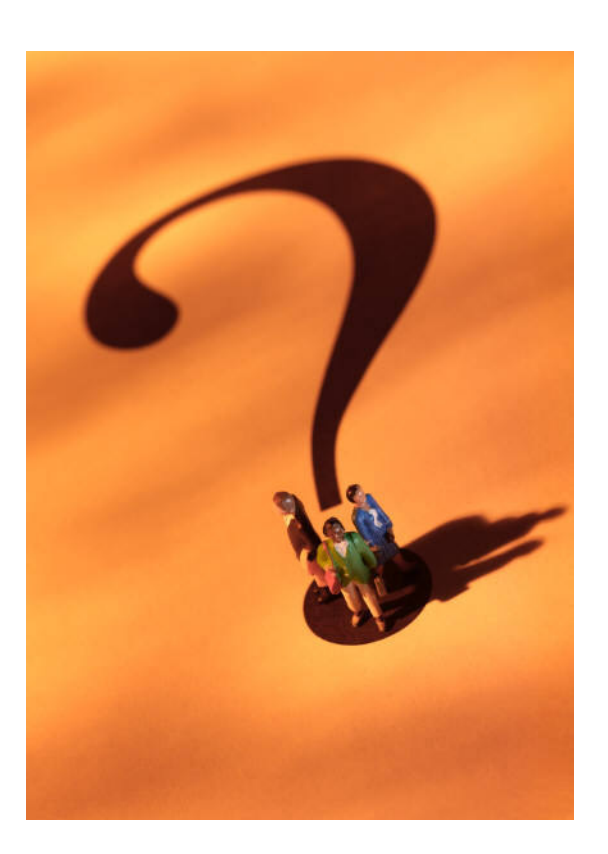

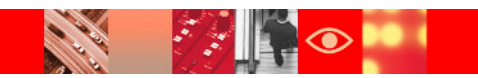